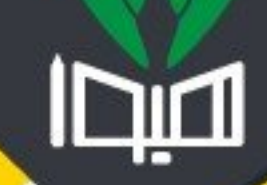

# ا مشاوره تحصیلی هیوا تخصصی ترین سایت مشاوره کشور

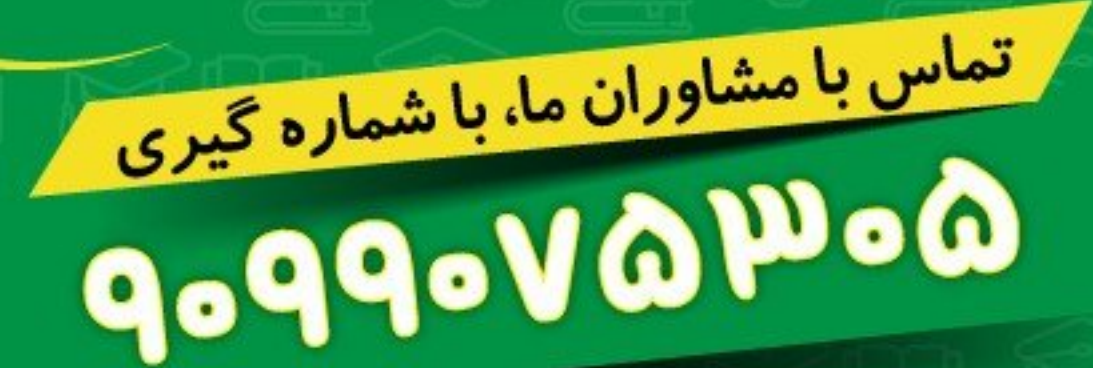

<mark>از طریق تلفن ثابت</mark>

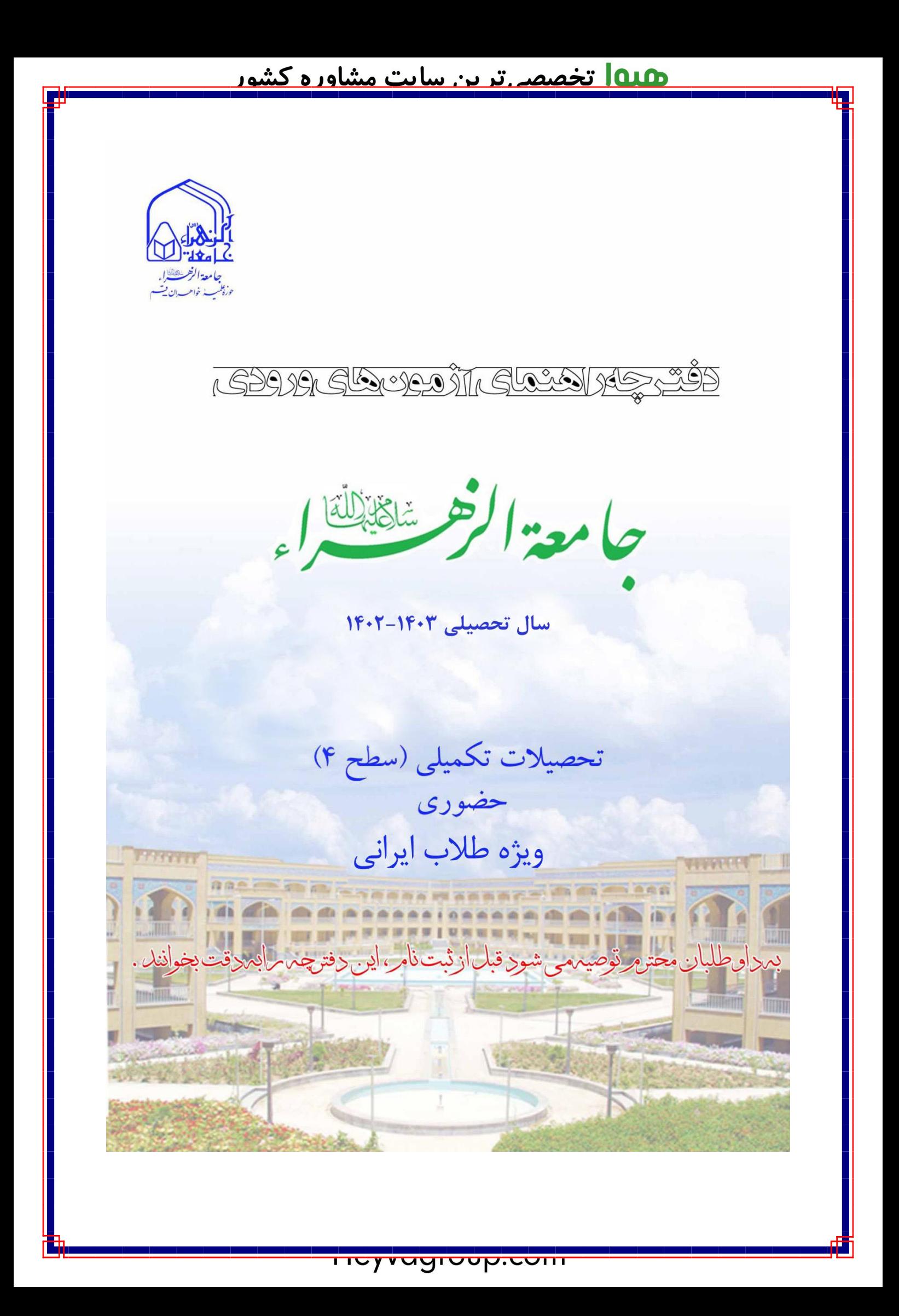

**اول:** 

**لطفاً قبل از ثبتنام، این دفترچه را به طور کامل و با دقت مطالعه نمایید.**

**دوم:**

**پیش از خرید کارت ابتدا دفترچه راهنما را کامالً مطالعه نمایید و در خرید کارت ثبت نام دقت کنید؛ چون امکان انصراف و استرداد وجه واریزشده وجود ندارد.**

**سوم:**

**داوطلبان محترم در صورت داشتن سؤال یا ابهام، میتوانند با مراجعه به پایگاه »سؤاالت متداول« در سامانه[ir.ac.jz.paziresh](http://paziresh.jz.ac.ir/site/showfaq) پاسخ سؤالِ خود را جستوجو کنند یا با مراجعه به بخش [»ارسال و پیگیری](http://paziresh.jz.ac.ir/news/view?id=63)**  درخواستها» سؤالات و درخواستهای خود را ارسال و جواب را دریافت **نمایند.**

**چهارم:**

**داوطلبانی که دارای مدرک کارشناسی همسو هستند، الزم است با مراجعه به دفترچه راهنمای سطح 3 و لیست رشتههای همسوی مندرج در آن، در آزمون سطح 3 ثبت نام کنند.**

 $\lambda$ 

## فهرست

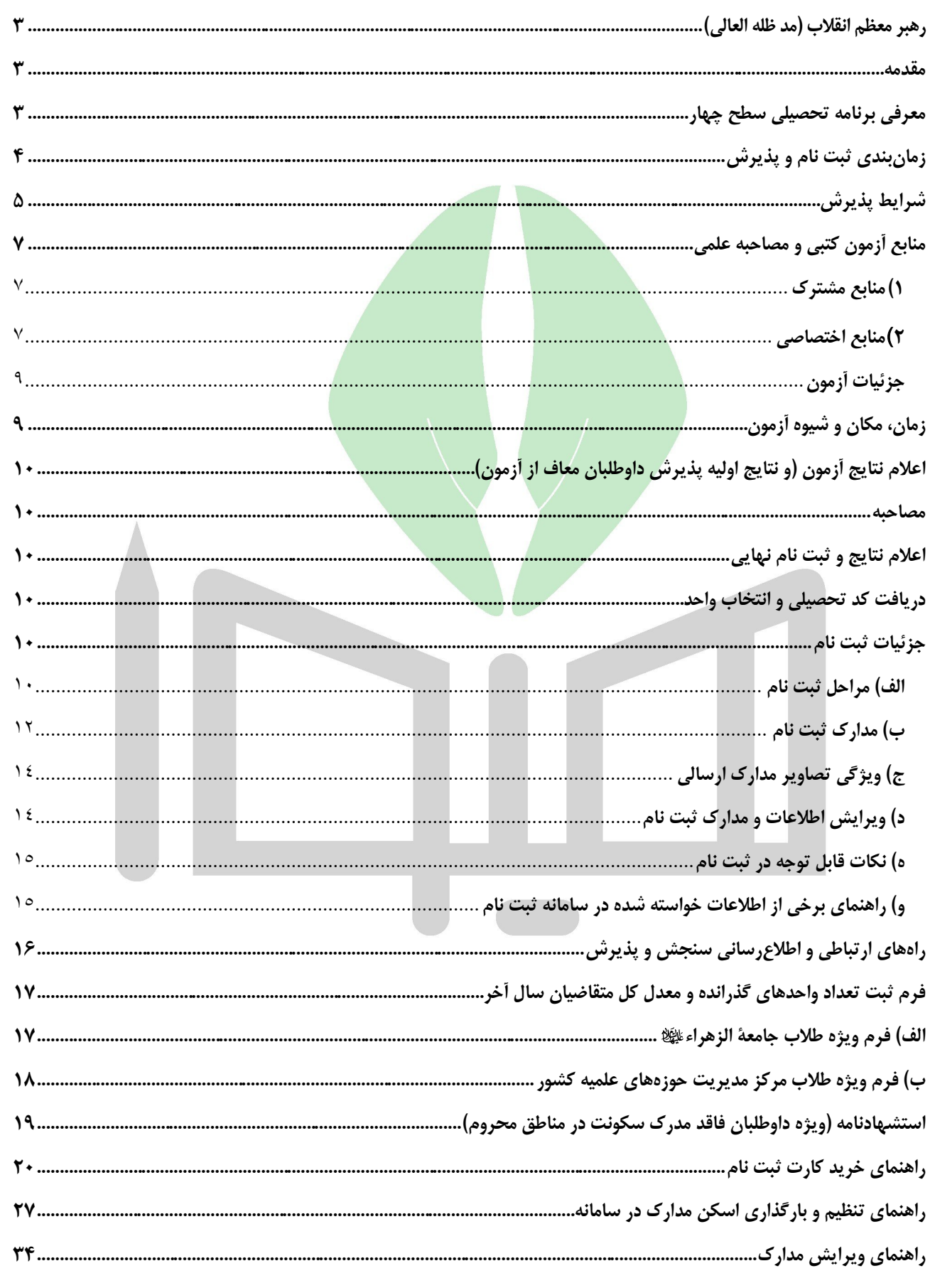

٢

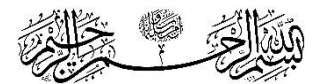

**»مركز علوم اسالمي جامعة الزهراء كه به تدبير و همت امام راحل درحوزه علميه قم تأسيس گرديد، اكنون بحمداهلل بركات و آثار خود را آشكار ساخته است، جمع كثيري از بانوان از سراسر كشور و از ديگر كشورها در اين مركز عالي علمي و تحقيقي پرورش يافته و در اقطار اسلامي منتشر گشتهاند**». «

<span id="page-4-0"></span>**رهبر معظم انقالب )مد ظله العالی(**

#### <span id="page-4-1"></span>**مقدمه**

جامعة الزهراء به عنوان مؤسسهای حوزوی برای تحصیل علوم دینی بانوان **در سال 1363 با حکم حضرت امام خمینی** تأسیس گردید و با گذشت نزدیک به چها<mark>ر دهه از فعالیت خ</mark>ود، توانسته خواهران بسیاری را در داخل و خارج کشور در زمینه علوم اسلامی تربیت نماید.

- اهداف اساسی تحصیل در جامعهٔ الز<mark>هر</mark>اء علیها عبارتند از:
- الف) گسترش فرهنگ و معارف اسلام ناب محمدی ﷺ؛
- ب) تربیت بانوان اندیشمند، اسلام<mark>شنا</mark>س و وارسته به عنوان الگوی بانوی مسلمان؛
	- ج) تربیت کارشناسان و مبلغان مسائل دینی؛
		- د) تربیت مشاوران در حوزه دین؛
		- ه) تربیت معلمان و اساتید معارف اسلامی؛
			- و( تربیت محققان علوم اسالمی.

#### <span id="page-4-2"></span>**معرفی برنامه تحصیلی سطح چهار**

برنامه تحصیلی سطح چهار که به صورت آموزشی - پژوهشی برگزار میشود، سومین سطح از تحصیالت حوزوی و دومین سطح از تحصیالت تکمیلی است. طالب پس از گذراندن این دوره، توان تدریس، تحقیق، نقد، ارائه نظریه و پاسخ به نیازهای علمی و تخصصی رشته مربوط را کسب کرده و پس از دفاع از رساله علمی، دانشنامه سطح چهار آن رشته را دریافت میکنند. برخی از اهداف برگزاری این دوره عبارتند از:

- 1( ایجاد تسلط بر دیدگاهها، مکتبها و روشهای مرتبط با رشته؛
- 2( تقویت توان پژوهش در حد تحلیل، نقد و ارائه نظریه در مسائل مرتبط با رشته؛
	- 3( ارتقاء توان پاسخگویی به نیازهای علمی و تخصصی رشته؛
- 4( تأمین پژوهشگر مورد نیاز و زمینهسازی جهت تولید علم و توسعه دانش در رشته؛
	- 5( پروش اساتید فرهیخته و توانمند مورد نیاز در رشته.

<u>.</u>

<sup>.1</sup> بخشی از متن حکم انتصاب هیئت امناء جامعة الزهراء توسط مقام معظم رهبری، 25 مهر 1380

#### **نظام آموزشی سطح 4**

نظام آموزشی سطح چهار، نیمسالیواحدی و حضوری است. طول دوره با احتساب رساله علمی، حداقل 8 و حداکثر 12 نیمسال است. عناوین کلی دروس و تعداد واحدهای آن به شرح ذیل هستند:

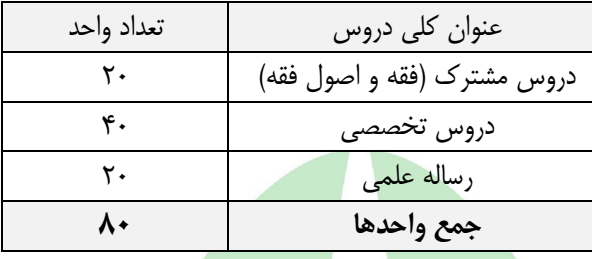

#### **رشتههای تحصیلی**

- **1( تفسیر علوم و معارف قرآن؛**
	- **2( فقه خانواده؛**
	- **3( کالم اسالمی؛**
	- **4( حکمت متعالیه؛**
- **5( تاریخ و سیره پیامبر اعظم**

**تذکر :1** کالس ها در صورتی تشکیل خواهد شد که تعداد نهایی پذیرفته شدگان به حد نصاب الزم برسند. **تذکر :2** برنامه تحصیلی سطح چهار به صورت حضوری در شهر قم )جامعة الزهراء( برگزار میشود و پذیرفته شدگان الزم است

طبق برنامه ارائه شده، در کالسهای درس به صورت منظم شرکت نمایند.

#### <span id="page-5-0"></span>**زمانبندی ثبت نام و پذیرش**

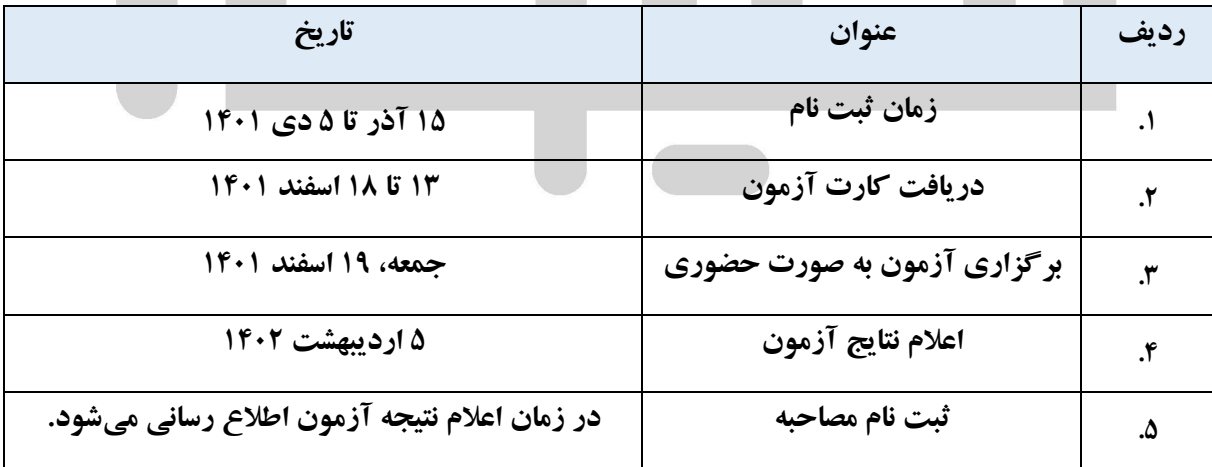

#### <span id="page-6-0"></span>**شرايط پذيرش**

- 1( التزام عملی به قانون اساسی جمهوری اسالمی ایران و اصل والیت فقیه؛
	- 2( احراز صالحیتهای عمومی و اخالقی؛
	- 3( ملیت و تابعیت جمهوری اسالمی ایران؛
- 4( برخورداری کامل از سالمت جسمی، روحی و داشتن توانایی الزم برای تحصیل؛
- ۵) دارا بودن مدرک علمی سطح ۳ حوزههای علمیه (جامعهٔ الزهراء اللهٔا»، مدارس علمیه خواهران زیر نظر مراکز مدیریت قم و خراسان)؛ **توجه:** پذیرش نهایی مشروط به فارغ التحصیلی داوطلب و ارائه مدرک تحصیلی سطح 3 تا تاریخ 30 مرداد 1402 است. بر این اساس لازم است داوطلبانی که هنوز فارغ التحصیل نشدهاند نسبت به اتمام واحدها و دفاع از پایان نامه تا پیش از تاریخ مذکور برنامهریزی و اقدام مقتضی را داشته باشند؛ زیرا در صورت عدم فارغ التحصیلی تا تاریخ مذکور، از شرکت داوطلب در مصاحبه علمی و عمومی ممانعت به عمل خواهد آمد و پذیرش وی لغو میشود (صرف قبولی در آزمون هیچ حقی برای داوطلب ایجاد نمیکند). **تبصره :1** داوطلبانی که هنوز فارغ التحصیل نشدهاند، الزم است به جای مدرک تحصیلی، فرم مخصوص ثبت واحدهای گذرانده و معدل متقاضیان سال آخر را که در انتهای همین دفترچه درج شده است، تکمیل و بعد از تأیید و مهر آن توسط اداره کل خدمات واحدهای آموزشی جامعة الزهراء یا مرکز مدیریت حوزه علمیه خواهران در سامانه ثبت نام بارگزاری نموده و اصل آن را در زمان مصاحبه عمومی به کارشناس پذیرش تحویل دهند. این داوطلبان موظفند تا پس از فارغ التحصیلی و در موعد مقرر )حداکثر ۳۰ مرداد ۱۴۰۲)، مدرک سطح ۳ یا گواهی پایان دوره خود را که معدل کل در آن ذکر شده باشد، به سنجش و پذیرش جامعهٔ الزهراء ارائه نمایند.

**تبصره :2** پذیرش طالب دارای مدرک سطح سه حوزه که رشته آنان با رشته سطح چهار انتخابیشان مرتبط نیست، منوط به گذراندن دروس پیشنیاز است.

- 6( طالبی که واحدهای درسی سطح 3 خود را به اتمام رساندهاند و در حال تدوین پایان نامه سطح 3 هستند، چنانچه تا تاریخ 30 مرداد 1402 از پایان نامه خود دفاع میکنند، میتوانند پس از قبولی در مصاحبه شرکت نمایند. **نکته مهم:** توجه داشته باشید که طبق ضوابط آموزشی، از زمان تصویب طرح تفصیلی حداقل باید 6 ماه بگذرد تا اجازه دفاع از پایان نامه سطح 3 به طلبه داده شود. بر این اساس، الزم است برنامه ریزی الزم را در این زمینه داشته باشید؛ زیرا امکان برگزاری مصاحبه از داوطلبانی که در آزمون پذیرفته شدهاند، ولی تا تاریخ 30 مرداد اجازه دفاع نیابند، وجود ندارد.
- 7( نداشتن بیش از دو کد راکد در سطح 4 جامعة الزهراء : امکان پذیرش مجدد آن دسته از داوطلبانی که قبالً سابقه تحصیالت حوزوی در جامعة الزهراء داشته و دارای سه کد تحصیلی راکدشده در سطح 4 باشند، وجود ندارد.
- 8( گذشتن بیش از یک سال از راکد شدن کد تحصیلی داوطلبانی که در جامعة الزهراء یا مرکز مدیریت حوزه علمیه خواهران مشغول به تحصیل بودهاند: داوطلبانی که در جامعهٔ الزهراء ایاﷺ یا مرکز مدیریت حوزه علمیه خواهران مشغول به تحصیل بودهاند در صورتی که از زمان راکد شدن کد تحصیلی آنها کمتر از یک سال گذشته باشد (۱۵ آذر ۱۴۰۰ به بعد) نمیتوانند در این آزمون ثبت نام کنند.
- ۹) فاقد سوء سابقه انضباطی از جامعهٔ الزهراء ایا ای دیگر مراکز آموزشی: افراد دارای سوء سابقه انضباطی، برای همیشه از پذیرش مجدد و ادامه تحصیل در جامعهٔ الزهراء علیهه محروم خواهند بود.
- 10( شرکت در آزمون و مصاحبه و احراز صالحیت علمی )بر اساس آزمون کتبی، مصاحبه علمی و سوابق آموزشی و پژوهشی مؤثر(؛ **توجه:** در پذیرش سطح 4 برای هیچ گروهی شرایط معافیت از آزمون وجود ندارد و همه داوطلبان باید ابتدا در آزمون کتبی شرکت کنند.

**تبصره :1** دعوت به مصاحبه علمی، منوط به کسب حد نصاب الزم در آزمون کتبی و ارائه مدرک سطح 3 یا گواهی فارغ التحصیلی تا موعد مقرر )30 مرداد 1402( است.

**تبصره :2** داوطلبان باید در هنگام ثبت نام مصاحبه، فرم مخصوص سوابق علمی را تکمیل و ضمن ثبت در سامانه اصل آن را در روز مصاحبه علمی به همراه مستندات سوابق علمی خود به کارشناس گروه علمی ارائه نمایند.

11( رضایت سرپرست قانونی: با توجه به اینکه سرپرست قانونی برای داوطلبان مجرد، به صورت پیشفرض »پدر« است، در صورتی که فرد دیگری سرپرست قانونی داوطلب را برعهده دارد، الزم است مدارک مُثبت آن در مرحله مصاحبه یا ثبت نام نهایی )بر اساس اعلام سنجش و پذیرش) ارائه گردد؛ مثلاً در صورتی که پدر در قید حیات نباشد و مادر سرپرستی داوطلب را برعهده داشته باشد، الزم است گواهی فوت یا شناسنامه پدر به سنجش و پذیرش ارائه گردد. به همین ترتیب، چنانچه فرد دیگری به جز مادر )مثل جد پدری یا برادر) سرپرستی قانونی داوطلبان را برعهده داشته است، ارائه مدارک مُثبت سرپرستی وی (مثل حکم دادگاه و سایر مدارک مورد نیاز( الزامی است. تأکید میشود ارائه رضایتنامه مربوط به مرحله ثبت نام مصاحبه یا ثبت نام نهایی است.

**تبصره:** داوطلبانی که فاقد سرپرست قانونی هستند، الزم است در زمان ثبت نام مصاحبه با اعالم خودسرپرستی خود، فرم ویژه داوطلبان خودسرپرست را از سامانه دریافت و پس از تکمیل، برای بررسی در کمیسیون، به همراه مدارک مُثبت خودسرپرستی از طریق سامانه سنجش و پذیرش ارسال نمایند. پذیرش نهایی این داوطلبان، منوط به تأیید خودسرپرستی آنها در کمیسیون پذیرش است.

- ۱۲) تعهد اتمام تحصیل در سطح ۴ (در بازه تعیین شده) و پرداخت تمام هزینهها در صورت نیمه کاره رهاکردن دوره؛
- ١٣) عدم تحصیل همزمان در جامعهٔ الزهراء ﷺ یا سایر مراکز آموزشی (اعم از تحصیل به صورت حضوری، مجازی یا غیرحضوری). **تبصره:** منع تحصیل هم زمان شامل حال طالبی که در حال گذراندن دوره تربیت مدرس جامعة الزهراء هستند نیز میشود و این افراد در صورتی که تا زمان شروع سال تحصیلی دوره خود را به پایان نرسانند نمی توانند در سطح 4 ثبت نام کنند.

#### **گروههاي داراي امتياز در آزمون**

داوطلبانی که دارای یک یا چند مورد از ویژگیهای ذیل هستند، میتوانند با انتخاب گزینه مربوط به هر یک از این ویژگیها در مرحله دوم ثبت نام آزمون و ارسال مدرک مُثبت آنها که در بخش «مدارک ثب<mark>ت نام» در</mark> همین دفترچه توضیح داده شده است، از امتیاز ویژه در آزمون بهرهمند شوند. شایان ذکر است این افراد از آزمون معاف نیستند و مانند دیگر داوطلبان باید در آزمون شرکت نمایند.

- ۱. اساتید رسمی جامعهٔ الزهراء ای ای و مدیران حوزههای علمیه خواهران با ارائه مدرک معتبر و به روز؛
- .2 حافظان کل یا نصف قرآن کریم، نهج البالغه یا صحیفه سجادیه که دارای مدرک حفظ از یکی از مراکز ذیل هستند: سازمان تبلیغات اسالمی، سازمان اوقاف و امور خیریه یا وزارت فرهنگ و ارشاد اسالمی با ارائه مدرک رسمی یا مدرک کارشناسی مبتنی بر حفظ کل از وزارت علوم و تحقیقات؛ **توجه:** دارندگان مدارک حفظ از دیگر مراکز، امکان استفاده از امتیاز حفظ را ندارند و در صورت عدم شرکت در آزمون، مردود اعالم خواهند شد. همچنین ارائه مدرک رسمی حفظ کل برای استفاده از امتیاز مذکور ضروری است و گواهی نامه پایان دوره آموزشی حفظ کل یا معرفی نامه مورد قبول **نیست.**
- .3 بستگان درجه اول جانبازان و ایثارگران )مادر، خواهر، همسر، فرزند(: جانبازان 25 درصد و باالتر، ایثارگران دارای حداقل 6 ماه سابقه حضور در جبهه و بستگان درجه اول آنها (مادر، همسر، خواهر یا فرزند) با ارائه کارت الکترونیکی یا نامه به روز از بنیاد شهید و امور ایثارگران و سایر مراکز ذیربط یا تصویر صفحه استعالم اینترنتی؛
	- .4 پژوهشگران: داوطلبان دارای یکی از موارد ذیل:
- انتشار حداقل یک مقاله علمی پژوهشی یا دو مقاله علمی -ترویجی در یکی از نشریات معتبر علمی داخلی یا بین المللی؛
	- تألیف یا ترجمه حداقل یک کتاب علمی؛
	- برگزیدگان و شایستگان تقدیر در المپیادها و جشنوارههای علمی کشوری و بین المللی؛

**توجه:** برگزیدگان و شایستگان تقدیر در المپیادها و جشنوارههای علمی استانی نمیتوانند از این امتیاز استفاده کنند.

.5 ساکنان [مناطق محروم](https://rc.majlis.ir/fa/law/show/135738) بر اساس بخشنامه شماره /76254ت36095هـ مورخ 88/4/10 هیئت وزیران؛

## <u> laın تخصصہ ترین سایت مشاورہ کشور</u>

## **دفترچه راهنمای آزمون سطح چهار- سال تحصیلی 1403-1402**

- .6 مبلغان فعال با ارائه معرفینامه به روز از سازمان تبلیغات اسالمی استان، دفتر تبلیغات یا معاونت تبلیغ حوزههای علمیه خواهران (اعم از جامعهٔ الزهراءﷺ و مراکز مدیریت قم و خراسان) با قید عنوان «مبلغ فعال» یا اعلام سابقه ۵ سال اخیر فعالیت مستمر تبلیغی؛
	- .7 دبیران و معلمان رسمی آموزش و پرورش با ارائه معرفینامه به روز از کارگزینی.
- .8 همسران طالب حوزههای علمیه با ارائه معرفی نامه به روز از مرکز مدیریت یا کارت هوشمند طالب که دارای اعتبار باشد؛
	- ۹. همکاران جامعهٔ الزهراء ﷺ و خانواده آنها (همسر و فرزند) با ارائه حکم به روز کارگزینی؛

#### <span id="page-8-0"></span>**منابع آزمون كتبي و مصاحبه علمي**

#### <span id="page-8-1"></span>**1( منابع مشترک**

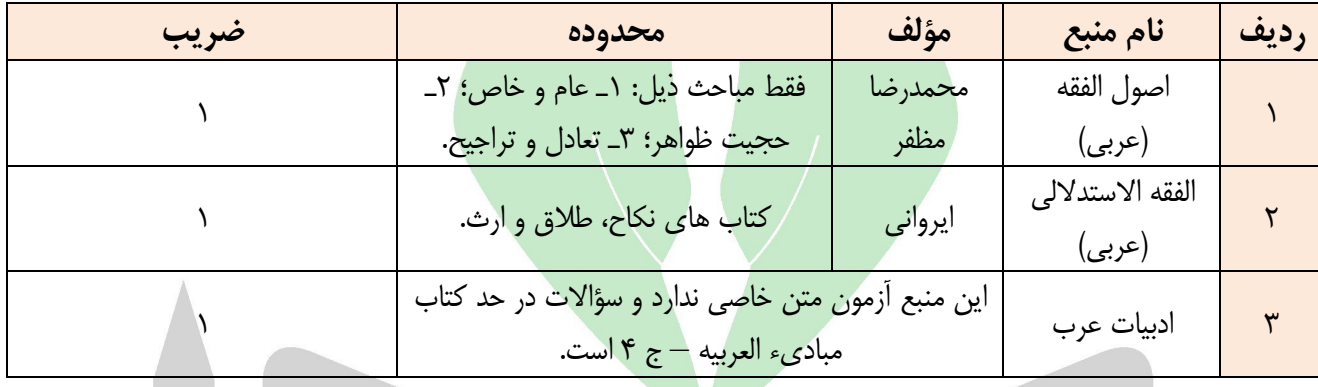

## <span id="page-8-2"></span>**2( منابع اختصاصي**

## **.1 رشته علوم و معارف قرآن**

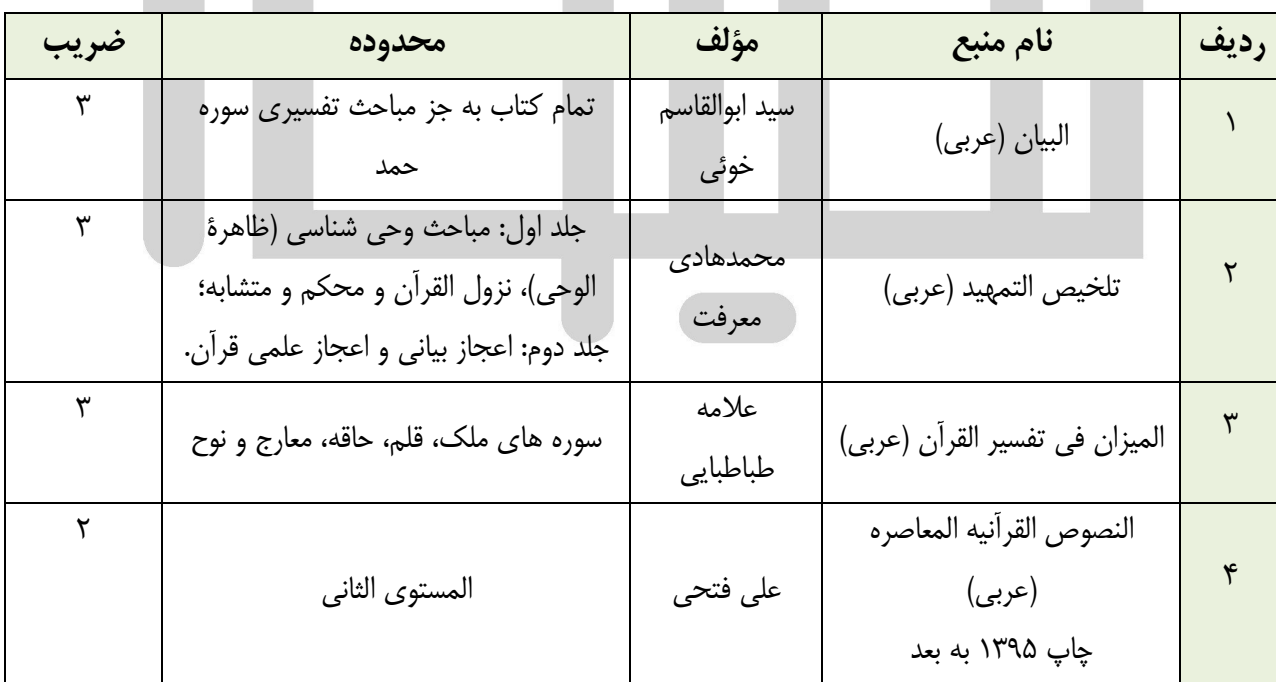

#### **.2 رشته فقه خانواده**

 $\vee$ 

# <u> <mark>۱۵۱۵ تخصصہ تر بن سایت مشاور ہ کشور</mark></u>

# **دفترچه راهنمای آزمون سطح چهار- سال تحصیلی 1403-1402**

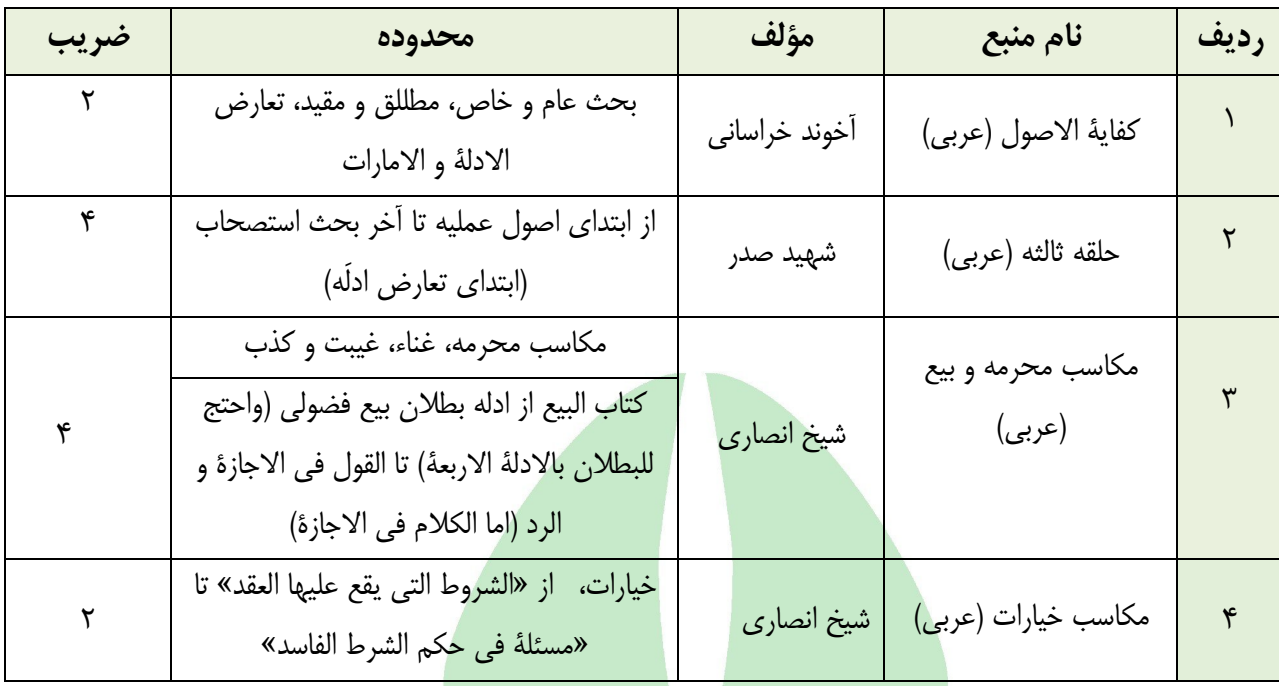

## **.3 رشته کالم اسالمی**

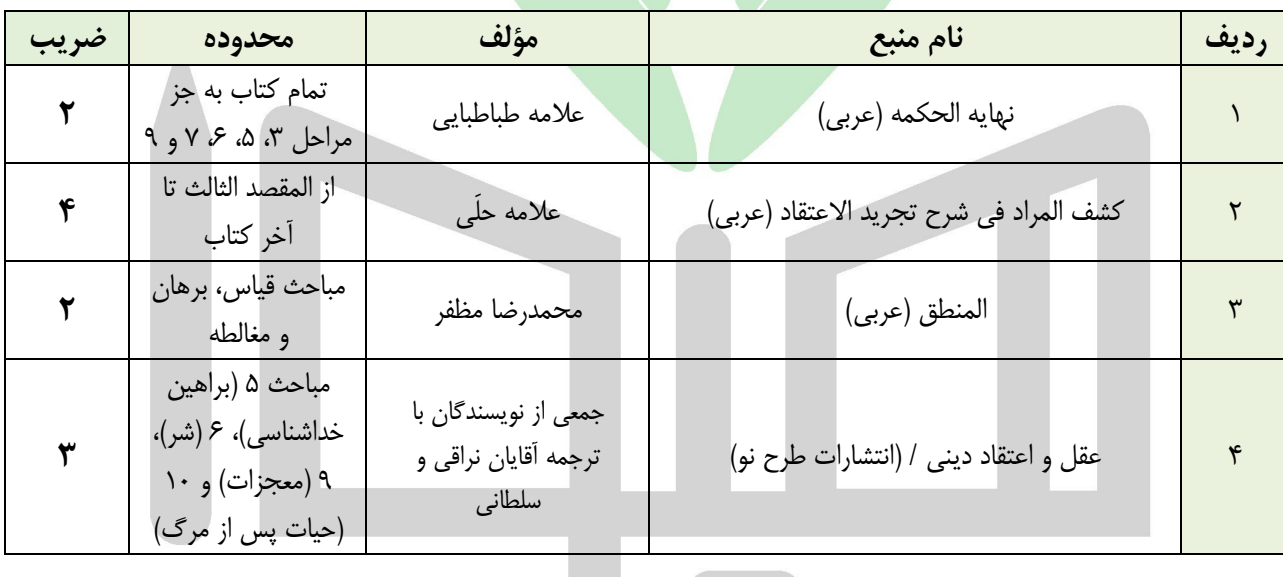

## **.4 رشته حکمت متعالیه**

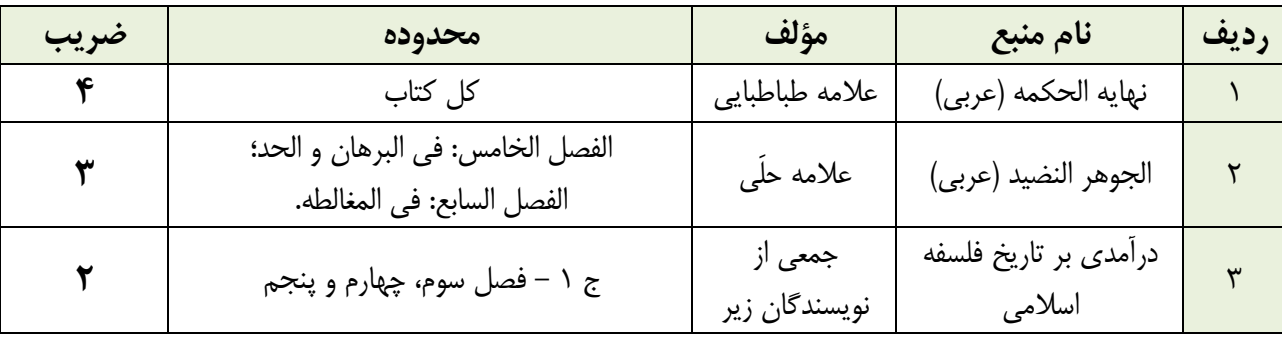

## <u> ۱a،۵ تخصصے تر بن سایت مشاورہ کشور</u>

## **دفترچه راهنمای آزمون سطح چهار- سال تحصیلی 1403-1402**

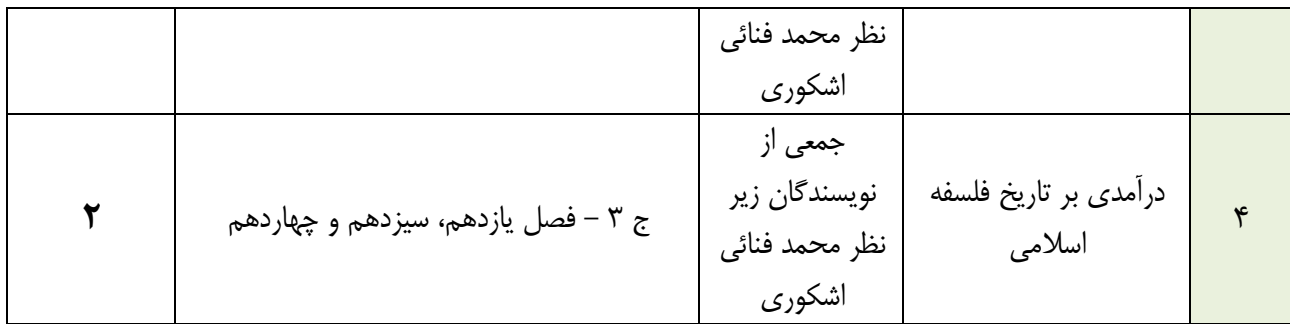

#### **.5 تاریخ و سیره پیامبر اعظم**

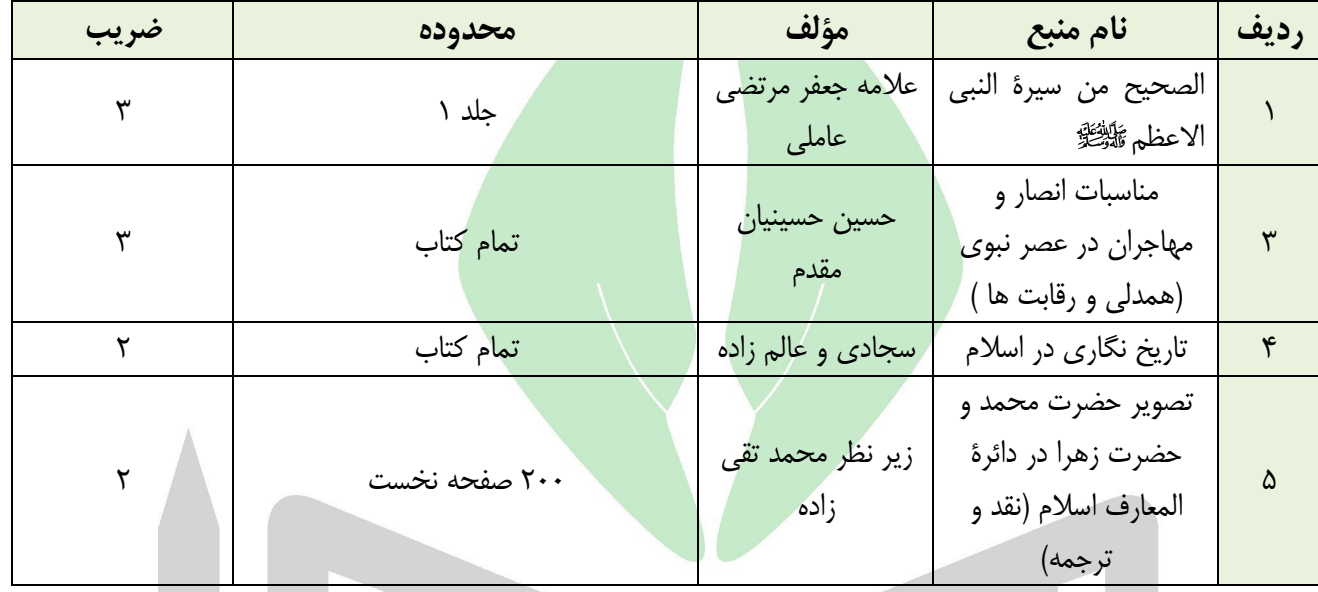

**منابع مصاحبه علمی:** منابع مصاحبه علمی همان منابع اختصاصی هر رشته است؛ به جز رشته »تاریخ و سیره پیامبر اعظم« که علاوه بر موارد مذکور در جدول فوق، از کتابهای کتاب اعلام الوری (کل کتاب) و طبقات الکبری ج آخر (صحابیات) هم پرسش خواهد شد.

#### <span id="page-10-0"></span>**جزئیات آزمون**

- 1( تمامی سؤاالت )اعم از آزمون مشترک و اختصاصی( به صورت چهارگزینهای است.
- 2( آزمونها دارای نمره منفی است و به ازای هر سه پاسخ نادرست یک پاسخ صحیح حذف میگردد.
- 3( در پذیرش نهایی، بخشی از نمره نهایی به آزمون کتبی، و بخشی دیگر به امتیاز مصاحبه علمی و رزومه علمی داوطلب اختصاص مییابد.

#### <span id="page-10-1"></span>**زمان، مکان و شیوه آزمون**

آزمون ورودی به صورت حضوری و متمرکز در جامعة الزهراء )شهر قم( برگزار میشود. زمان برگزاری آزمون **ساعت 10 صبح روز جمعه 19 اسفند 1401** خواهد بود.

**توجه:** برای شرکت در آزمون، الزم است از تاریخ 13 تا 18 اسفند 1401 به سامانه سنجش و پذیرش مراجعه کرده و نسبت به دریافت کارت آزمون و چاپ آن اقدام نمایید. شرکت در آزمون صرفاً با ارائه این کارت به همراه کارت شناسایی معتبر )کارت ملی یا شناسنامه( است.

#### <span id="page-11-0"></span>**اعالم نتایج آزمون )و نتایج اولیه پذیرش داوطلبان معاف از آزمون(**

اسامی قبولشدگان در مرحله اول )آزمون کتبی( **5 اردیبهشت 1401** در سامانه سنجش و پذیرش اعالم میشود. تمامی داوطلبان، اعم از شرکت کننده در آزمون و معاف از آزمون، الزم است برای مشاهده وضعیت پذیرش اولیه خود در تاریخ مذکور به اطالعیه مربوطه )که در سامانه سنجش و پذیرش درج خواهد شد) مراجعه کرده و در صورت قبولی، بر اساس توضیحات اطلاعیه و در زمان مقرر در آن، اقدام به ثبت نام مصاحبه نمایند.

#### <span id="page-11-1"></span>**مصاحبه**

پذیرفتهشدگان آزمون کتبی لازم است در تاریخی که در زمان اعلام نتایج اطلاعرسانی میشود، برای تعیین زمان مصاحبه و تکمیل فرمهای مربوط به سامانه سنجش و پذیرش جامعهٔ الزهراء الله مراجعه نمایند. مرحله مصاحبه شامل برگزاری دو مصاحبه عمومی و علمی به صورت جداگانه است. مصاحبه عمومی با هدف آشنایی با <mark>انگیزهها و</mark> روح<mark>یه داوطلب و اطلاعات عمومی دینی او بر</mark>گزار میشود و منبع مطالعاتی خاصی ندارد. مصاحبه علمی نیز با هدف سنجش علمی داوطلب صورت میگیرد و بخشی از امتیاز نهایی داوطلب به امتیاز این مصاحبه اختصاص دارد. منابع مصاحبه علمی هر رشته معمولاً همان منابع <mark>ا</mark>ختصاصی آزمون آن رشته هستند، ولی ممکن است در برخی رشتهها منابع دیگری هم تعیین شود که در زمان اعلام نتایج آزمون و ثبت نام مصاحبه در دفترچه راهنمای مصاحبه اعلام میشود.

<mark>توجه:</mark> مصاحبه به صورت حضوری <mark>در جامعهٔ الزهراء ﷺ (شهر قم) برگزار میشود. لذا ل</mark>ازم است برنامهریزی لازم را در این باره داشته باشید.

**تذکر:** ثبت نام و شرکت در مصاحبه در زمان تعیین شده ضروری است و عدم ثبت نام مصاحبه در این بازه زمانی، به منزله انصراف است.

#### <span id="page-11-2"></span>**اعالم نتایج و ثبت نام نهایی**

نتایج نهایی پذیرش ان شاء الله اواخر مرداد ماه طی اطلاعیه جداگانهای اعلام میشود. بنابراین نتایج پیامک نمیشود و داوطلبان لازم است در تاریخ مقرر، با مراجعه به سامانه و اطالعیه مذکور نتیجه را مشاهده نمایند و در صورت قبولی، با مطالعه دقیق اطالعیه و دفترچه راهنما نسبت به ثبت نام نهایی از طریق سامانه سنجش و پذیرش اقدام نمایند. عدم ثبت نام در زمان مقرر به منزله انصراف خواهد بود.

#### <span id="page-11-3"></span>**دریافت کد تحصیلی و انتخاب واحد**

کد تحصیلی پذیرفته شدگانی که ثبت نام نهایی را در زمان مقرر انجام داده باشند، در صورت تأیید مدارک ارسالی آنها صادر و از طریق پیامک به آنها اطالع رسانی خواهد شد. انتخاب واحد اولین نیمسال پذیرفته شدگان، بعد از صدور کد تحصیلی و توسط بخشهای آموزشی انجام شده و طالب جدیدالورود میتوانند واحدهای انتخابی خود را با مراجعه به صفحه شخصی خود در [سامانه دانشپژوهان](http://student.jz.ac.ir/strcss/Authenticate.php) مشاهده نمایند.

#### <span id="page-11-4"></span>**جزئیات ثبت نام**

#### <span id="page-11-5"></span>**الف( مراحل ثبت نام**

تمامی داوطلبان برای ثبت نام الزم است مراحل ذیل را طی کنند:

- مطالعه کامل و دقیق اطلاعیه ثبت نام و دفترچههای راهنما؛
- .2 مراجعه به صفحه خرید کارت ثبت نام سطح ،4 خرید کارت و دریافت اطالعات کارت ثبت نام شامل شماره کارت، نام کاربری و رمز ورود
- .3 مراجعه به صفحه ثبت نام سطح ،4 ورود به سامانه با استفاده از اطالعات کارت ثبت نام، تکمیل اطالعات و مدارک، دریافت کد رهگیری؛

\*\*\*\*\*\*

 $\lambda$ 

بر اساس آنچه بیان شد، مراحل اصلی ثبت نام شامل »خرید کارت ثبت نام« و »ثبت نام اولیه« است و همه داوطلبان اعم از داوطلبانی که باید در آزمون شرکت کنند و داوطلبان معاف از آزمون باید نسبت به آن اقدام کنند.

**.1 خرید کارت ثبت نام:** داوطلبان الزم است ابتدا از یکی از مسیرهای ذیل اقدام به خرید کارت ثبت نام از »سامانه خرید کارت» نمایند.

الف) مراجعه به پایگاه اطلاع رسانی جامعهٔ الزهراء اللهٔا به آدرس **www.jz.ac.ir و** انتخاب منوی سنجش و پذیرش از بخش »سامانهها« و انتخاب گزینه »ثبت نام آزمون سطح 4«؛

ب) مراجعه مستقیم به «سامانه پذیرش» به آدرس paziresh.jz.ac.ir

مبلغ کارت ثبت نام **100 هزار تومان** است که با اتصال به »سامانه خرید کارت« و از طریق کارت بانکی دارای رمز دوم، امکان خرید آن وجود دارد. توجه داشته باشید که وجه واریزشده قابل استرداد نیست؛ لطفاً در خرید کارت ثبت نام دقت کنید.

بعد از خرید موفق، اطلاعاتی شامل شماره کارت، نا<mark>م کا</mark>ربری و رمز ورود ضمن پیامک به شماره همراه ثبت شده، برای داوطلب نمایش داده می شود که با استفاده از این ا<mark>طلا</mark>عات امکان ثبت نام و<mark>جود خواهد داشت.</mark> تمامی داوطلبان اعم از داوطلبان معاف از آزمون و غیرمعاف لازم است پس از دریاف<mark>ت این</mark> اطلاعات ب<mark>ه لی</mark>نک «ثبت نام آزمون» که در اطلاعیه ثبت نام درج خواهد شد، مراجعه نموده و ثبت نام خود را انجام داده و کد رهگیری دریافت کنند.

**توجه :1** در صورتی که پس از اتمام مراحل خرید کارت و کسر مبلغ از حساب شما، اطالعات کارت خود را دریافت نکردید، از خرید مجدد کارت جداً خودداری نمایید و برای دریافت اطلاعات کارت خود ابتدا به لینک «بازیابی کارت آزمون» مراجعه کرده و اقدام به بازیابی اطلاعات لازم نمایید؛ در صورت عدم امکا<mark>ن بازیابی، از طریق سامانه «ارسا</mark>ل و پیگیری درخواستها» با سنجش و پذیرش مکاتبه نمایید تا اطالعات کارت برای شما ارسال شود. البته در مواردی با وجود کسر مبلغ ثبت نام، به دلیل اختالل سامانههای بانکی مبلغ ثبت نام به حساب جامعه الزهراء واریز نگردیده و طبعاً کارتی هم برای داوطلب تولید نشده است. بر این اساس، پاسخ سنجش و پذیرش به شما «عدم واریز وجه ثبت نام و عدم تولید کارت<mark>» خوا</mark>هد بود که در این صورت لازم طبق توضیحات مندرج در صفحه اول خرید کارت، به مدت 72 ساعت صبر نمایید تا وجه ثبت نام به حساب شما برگردد یا از طریق لینکهای پیگیری تراکنش ناموفق که در صفحه توضیحات خرید کارت ثبت نام درج شده است، اقدام به پیگیری تراکنش خود از سایت بانک نمایید.

**توجه :2** برای آشنایی با جزئیات بیشتر و مراحل مختلف خرید کارت میتوانید به [»راهنمای خرید کارت ثبت نام«](#page-21-0) در انتهای همین دفترچه مراجعه کنید.

.2 **ثبت نام:** تمامی داوطلبان الزم است بعد از دریافت اطالعات ثبت نام، با مراجعه به لینک »ثبت نام آزمون« اقدام به ثبت نام، ثبت اطالعات خواسته شده، ارسال تصویر مدارک خواسته شده و دریافت کد رهگیری نمایند. بدیهی است داوطلبانی که اقدام به تکمیل ثبت نام ننموده و کد رهگیری دریافت ننمایند، ثبت نام آنها کأن لم یکن خواهد بود.

#### **ثبت نام شامل 6 مرحله به این شرح است:**

.1 **مشخصات فردی** شامل »اطالعات سجلی«، »اطالعات تماس« و »آدرس محل سکونت«؛

**توجه:** ساکنان مناطق محروم، میتوانند در این مرحله گزینه »ساکن مناطق محروم هستم« را عالمت زده و نام منطقه محرومی را که در آن زندگی میکنند از لیستی که بعد از انتخاب گزینه مذکور برای آنها نمایش داده میشود انتخاب نمایند. چنانچه نام محل سکونت شما در لیست نبود، به این معناست که محل سکونت شما جزء [مناطق محروم](https://rc.majlis.ir/fa/law/show/135738) مندرج در بخشنامه شماره/76254ت36095هـ مورخ 88/4/10 هیئت وزیران نیست و امکان استفاده از شرایط سکونت در مناطق محروم را ندارید.

- .2 **اطالعات تحصیلی و اطالعات ویژگیهای خاص** شامل »اطالعات تحصیلی« )اطالعات تحصیالت حوزوی قبلی(، «وضعیت جسمانی»، «ویژگیهای خاص» و «معافیت از آزمون»؛
	- .3 **انتخاب برنامه تحصیلی** مورد نظر شامل »شیوه آموزش«، »نیمسال تحصیلی« و »شیفت تحصیلی«؛

- .4 **انتخاب حوزه آزمون:** انتخاب حوزه آزمون ورودی در مراکز استانها وجود دارد.
- .5 **ارسال مدارک**: در این مرحله الزم است اسکن رنگی از مدارکی مثل عکس، کارت ملی، گواهی تحصیلی و سایر مدارک خواسته شده توسط داوطلب ارسال گردد. جزئیات ارسال مدارک در بخشهای بعدی این دفترچه توضیح داده شده است.
- .6 **تأیید اطالعات**: تمامی اطالعات درج شده داوطلب به همراه لیست مدارک ارسالی در این مرحله به نمایش در آمده و داوطلب الزم است با مطالعه دقیق آن در صورت وجود هرگونه مغایرت یا اشتباه، به مراحل قبلی برگشته و نسبت به اصالح اطالعات خود اقدام کند. در صوت عدم وجود مغایرت نیز میتواند به مرحله نهایی ثبت نام، یعنی دریافت کد رهگیری برود.
- .7 **دریافت کد رهگیری**: روند ثبت نام باید تا این مرحله و دریافت کد رهگیری ادامه داشته باشد، وگرنه ثبت نام داوطلب ناقص بوده و امکان شرکت وی در آزمون یا استفاده از شرایط معافیت از آزمون را نخواهد داشت. **توجه:** با توجه به اهمیت کد رهگیری در تمام مراحل آزمون و مصاحبه حتماً کد رهگیری را جایی ذخیره یا یادداشت کنید؛ زیرا بعد از ثبت نام اولیه، تمامی فرایندهای پذیرشی مثل دریافت کارت جلسه آزمون، مشاهده نتیجه آزمون، ثبت اعتراض، ثبت نام مصاحبه و مشا<mark>هده نتیجه نهایی با ای</mark>ن کد صورت میگیرد. در صورت عدم دسترسی به کد رهگیری، ابتدا از بخش

[»بازیابی کد رهگیری«](http://paziresh.jz.ac.ir/recovery/index) اقدام به بازیابی آن نمایید و در صورت عدم امکان بازیابی، درخواستی مبنی بر دریافت کد مذکور را از سامانه «ارسال و پیگیری درخواستها» ارسال کر<mark>ده تا کد ر</mark>هگیری برای شما فرستاده شود.

#### <span id="page-13-0"></span>**ب( مدارک ثبت نام**

همانطور که ذکر شد تمام داوطلبان لازم است <mark>اسکن از اصل</mark> مدارک<mark> خواسته شد</mark>ه ذیل را در مرحله چهار ثبت نام بارگذار*ی* و ارسال نمایند:

- .1 عکس پرسنلی جدید تمام رخ با زمینه سفید؛
	- .2 کارت ملی؛

**تبصره:** داوطلبان فاقد کارت ملی هستند الزم است با مراجعه به دفاتر پیشخوان دولت، اقدام به ثبت نام کارت هوشمند نموده و رسید دریافتی را به جای کارت ملی ارسال نمایند. شایان ذکر است که تأیید رسید مذکور به صورت موقت بوده و این افراد الزم است بعد از دریافت کارت هوشمند، نسبت به ارائه آن در زمان مصاحبه، به کارشناس سنجش و پذیرش اقدام نمایند.

.3 مدرک تحصیلی سطح 3؛

**تبصره:** داوطلبانی که در سال آخر سطح 3 مشغول به تحصیل هستند یا واحدهای درسی خود را به پایان برده ولی از پایان نامه سطح 3 دفاع نکردهاند، الزم است به جای مدرک تحصیلی، فرم معدلی را که نمونه خام آن در انتهای همین دفترچه آمده است، پرینت گرفته و قسمتهای الف و ب آن را منطبق با توضیحاتی که در فرم درج شده است تکمیل نمایند. سپس، تصویر آن را به جای مدرک تحصیلی تصویر از طریق سامانه ثبت نام ارسال کنند.

- .4 مدارک مُثبت ویژگیهای خاص به شرح ذیل:
- 4-1( حافظان کل یا نصف قرآن کریم، تصویر اصل مدرک معتبر از سازمان تبلیغات اسالمی، سازمان اوقاف و امور خیریه، وزارت فرهنگ و ارشاد اسالمی؛ مدرک کارشناسی از وزارت علوم و تحقیقات بر اساس حفظ کل؛

**توجه:** دارندگان مدارک حفظ از دیگر مراکز، امکان استفاده از امتیاز حفظ را ندارند و در صورت عدم شرکت در آزمون، مردود اعالم خواهند شد. همچنین ارائه مدرک رسمی حفظ کل برای استفاده ازامتیاز مذکور ضروری است و گواهی نامه پایان دوره آموزشی حفظ کل، مورد قبول **نیست.**

- 4-2( جانبازان 25 درصد و باالتر، ایثارگران دارای حداقل 6 ماه سابقه حضور در جبهه و بستگان درجه اول آنها )اعم از مادر، همسر، فرزند یا خواهر(: کارت الکترونیکی یا نامه به روز از بنیاد شهید و امور ایثارگران و سایر مراکز ذی ربط یا تصویر صفحه استعالم اینترنتی؛
- 4-3( ساکنان مناطق محروم بر اساس بخشنامه شماره 54829/210 مورخه 88/5/31 هیئت وزیران: یکی از مدارک ذیل به عنوان مدرک سکونت در منطقه محروم:
- قبض تلفن یا آب یا گاز و یا برق سال اخیر (اسکن قبض کاغذی یا تصویر قبض الکترونیک) که مطابق آدرس سکونت مندرج در فرم ثبت نام و به نام سرپرست قانونی داوطلب باشد؛
- دفترچه بیمه درمانی که صادره از شهری باشد که در فهرست مناطق محروم درج شده در سامانه پذیرش آمده باشد؛

**تبصره:** این مدرک فقط در مواردی که شهر یا کل شهرستان محل سکونت داوطلب جزء مناطق محروم باشد کاربرد دارد و در مواردی که یک بخش یا دهستان از شهرستانی جزء مناطق محروم است، داوطلبان ساکن الزم است مدارک<mark> مندرج در مورد اول (</mark>قبض تلفن یا ...) یا سوم (سند منزل یا اجارهنامه) را ارائه نمایند.

- مدرک سکونت شامل سند منزل به نام سرپرست قانونی یا اجاره نامه رسمی به نام سرپرست قانونی؛ **توجه:** چنانچه داوطلبی هیچ یک از مدارک باال را در اختیار نداشته باشد الزم است فرم خام [»استشهادنامه«](#page-19-1) را که در انتهای همین دفترچه درج شده است پرینت گرفته و مطابق با توضیحات مندرج در آن نسبت به تکمیل آن طبق توضیحات مندرج در فرم و ارسال آن از طریق سامانه ثبت نام اقدام نماید. شایان ذکر است که در بخش »ب: تأییدیه« این فرم، تنها تکمیل یکی از قسمتهای »تأییدیه حقوقی« یا »تأییدیه حقیقی« الزم و کافی است.
	- 4-4( اساتید جامعة الزهراء و مدیران حوزههای علمیه خواهران سراسر کشور: تصویر اسکن به روز؛
		- 4-5( پژوهشگران: ارسال تصویر از اصل یکی از مدارک ذیل:

الف) اسکن صفحه اول مقاله که در آن علاوه بر نام مقاله و مشخصات نویسنده، نام نشریه نیز ذکر شده باشد؛ ب) اسکن جلد یا صفحه فهرست نشریه که در آن علاوه بر نام مقاله و مشخصات نویسنده، نام نشریه نیز ذکر شده باشد؛

ج( اسکن جلد کتاب یا صفحه مشخصات کتاب که در آن نام کتاب و مشخصات کامل نویسنده ذکر شده باشد؛ ج) اسکن اصل گواهی از مرکز کشوری یا بین المللی برگزارکننده المپیادها و جشنوارههای علمی کشوری و بین المللی

- .10 مبلغان فعال: ارسال اسکن معرفی نامه به روز از سازمان تبلیغات استان، دفتر تبلیغات یا معاونت تبلیغ حوزههای علمیه خواهران (اعم از جامعهٔ الزهراء ﷺ و مراکز مدیریت قم و خراسان) با قید عنوان «مبلغ فعال» یا اعلام سابقه ۵ سال فعالیت مستمر تبلیغی؛
	- 4-6( دبیران و معلمان رسمی آموزش و پرورش: اسکن اصل حکم کارگزینی یا معرفینامه به روز از کارگزینی؛
- 4-7( همسران طالب حوزههای علمیه: اسکن معرفینامه به روز از مرکز مدیریت یا کارت هوشمند طالب دارای اعتبار؛
	- 4-8( همکاران جامعة الزهراء و خانواده آنها )همسر و فرزند(: تصویر حکم به روز از کارگزینی؛

**توجه:** داوطلبانی که دارای ویژگی مذکور هستند الزم است خود یا والدین آنها نسبت به دریافت حکم کارگزینی از جامعة الزهراء اقدام نموده و اسکن آن را در سامانه ارسال نمایند؛ لذا ارسال معرفی نامه از طریق اتوماسیون اداری به سنجش و پذیرش قابل قبول نخواهد بود.

## <u> ۱۹۱۵ تخصصے تر ین سایت مشاور ہ کشور</u>

## **دفترچه راهنمای آزمون سطح چهار- سال تحصیلی 1403-1402**

**توجه:** ارائه اصل تمام مدارک ذکرشده در زمان مصاحبه الزامی است.

#### <span id="page-15-0"></span>**ج( ویژگی تصاویر مدارک ارسالی**

تصاویر ارسالی از مدارک باید به صورت اسکن رنگی و با فرمت Jpg یا Jpeg باشد. همچنین تصاویر ارسالی باید از وضوح کافی برخوردار بوده، فاقد حاشیه و فاقد کشیدگی از طول یا عرض باشند. اندازه قابل قبول تصاویر ارسالی نیز به شرح ذیل است:

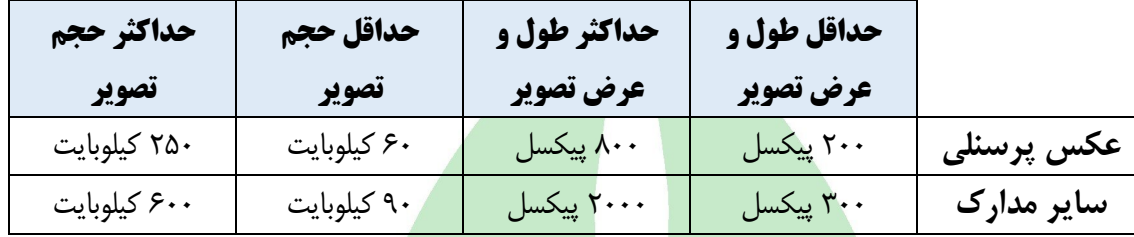

#### **با توجه به نکات مذکور، تصاویر ارسالی ذیل قابل قبول نخواهند بود:**

- .1 تصاویر فاقد کیفیت و وضوح الزم؛
- .2 تصاویری که با موبایل گرفته شده باشند؛
	- .3 تصاویر سیاه و سفید؛
	- .4 تصاویر تهیه شده از کپی مدارک؛
- .5 تصاویر خیلی کوچک که بعد از بزرگنمایی تار شده یا وضوح خود را از دست میدهند؛
	- .6 تصاویر دارای حاشیه؛

**توجه :1** با توجه به ویژگیهای کیفی ذکرشده، روشن است که صرف دریافت تصویر از طرف سامانه به معنای قابل تأیید بودن تصویر مدارک نیست. بنابراین الزم است داوطلب قبل از ارسال اسکن مدرکی که طول و عرض آن را در قالب جدول فوق تنظیم کرده است، نسبت به بررسی آن در کامپیوتر یا لپ تاپ خود اقدام نموده و در صورت اطمینان از دارا بودن ویژگیهای کیفی مذکور اقدام به ارسال آن نماید.

**توجه :2** برای اطالع از چگونگی ارسال تصاویر و جزئیات بیشتر آن میتوانید به »**راهنمای تنظیم [و بارگذاری](https://paziresh.jz.ac.ir/uploads/paziresh/98/pictorial%20guide%20for%20documents%20-1399-.pdf) تصاویر مدارک در [سامانه](https://paziresh.jz.ac.ir/uploads/paziresh/98/pictorial%20guide%20for%20documents%20-1399-.pdf)**« در سامانه پذیرش مراجعه کنید.

#### <span id="page-15-1"></span>**د( ویرایش اطالعات و مدارک ثبت نام**

امکان ویرایش و اصالح اطالعات واردشده، به جز ملیت و کد ملی، در بازه زمانی ثبت نام وجود دارد. با توجه به عدم امکان ویرایش ملیت و کد ملی، لازم است در انتخاب آن (در مرحله اول ثبت نام) دقت کافی داشته باشید. در صورت نیاز به ویرایش ملیت و کد ملی، میتوانید به بخش «ارسال و پیگیری درخواستها» مراجعه کرده و با ارسال تصویر کارت ملی (برای داوطلبان ایرانی) یا صفحه مشخصات گذرنامه )برای داوطلبان غیرایرانی( اصالح این دو مورد را از سنجش و پذیرش درخواست نمایید.

برای ویرایش اطالعات ثبت نام باید دوباره به بخش ثبت نام مراجعه کنید و با وارد کردن اطالعات کارت خریداریشده یا کد رهگیری، مجدداً وارد صفحه ثبت نام خود شده و نسبت به تغییر اطالعات مورد نظر اقدام نمایید؛ سپس مراحل ثبت نام را تا انتها ادامه داده تا کد رهگیری دریافت نمایید.

#### <span id="page-16-0"></span>**ه( نکات قابل توجه در ثبت نام**

داوطلبان لازم است در زمان ثبت نام به نکات ذیل توجه نمایند:

.1 در ورود اطالعات خواسته شده دقت الزم را داشته باشید؛ زیرا در صورت عدم تطابق اطالعات ثبتشده با اصل مدارک، پذیرش داوطلب با مشکل مواجه خواهد شد.

<mark>توجه</mark>: مدارک سجلی، مدرک یا گواهی تحصیلی و مدارک امتیازهای ویژ (گروههای دارای اولویت پذیرش در آزمون)، در زمان مصاحبه از داوطلب اخذ خواهد شد، لذا الزم است نسبت به تهیه این مدارک تا زمان ثبت نام مصاحبه برنامهریزی الزم را داشته باشید. در صورت عدم ارائه مدارک مذکور در زمان ثبت نام و انجام مصاحبه، پذیرش داوطلب با مشکل مواجه خواهد شد. همچنین، در صورت عدم ارائه مدارک مُثبت ویژگیهای خاص، چنانچه قبولی داوطلب در مرحله آزمون کتبی وابسته به این امتیازها بوده باشد، از وی مصاحبه به عمل نخواهد آمد.

- .2 امکان ویرایش و اصالح اطالعات واردشده، به جز ملیت و کد ملی، در بازه زمانی ثبت نام وجود دارد. با توجه به عدم امکان ویرایش ملیت و کد ملی<mark>، لازم است در انت</mark>خاب آن (در مرحله اول ثبت نام) دقت کافی داشته باشید. در صورت نیاز به ویرایش ملیت و کد ملی، میتوانید به بخش [»ارسال و پیگیری درخواستها«](http://paziresh.jz.ac.ir/news/view?id=63) مراجعه کرده و با ارسال تصویر کارت ملی اصالح این دو مورد را از سنجش و پذیرش درخواست نمایید.
- .3 برای ویرایش اطالعات ثبت نام باید دوباره به بخش ثبت نام مراجعه کنید و با وارد کردن اطالعات کارت خریداریشده یا کد رهگیری، مجدداً وارد صفحه ثبت نام خود شده و نسبت به تغییر اطلاعات مورد نظر اقدام نمایید؛ سپس مراحل ثبت نام را تا انتها ادامه داده تا کد رهگیری دریافت نمایید.
- .4 در نگهداری کد رهگیری ثبت نام، نهایت دقت و کوشش را داشته باشید؛ زیرا مشاهده نتایج آزمون و مصاحبه و ثبت نامهای بعدی با استفاده از این کد امکانپذیر است. در صورت فراموشی کد مذکور، میتوانید با مراجعه به لینک »بازیابی کد رهگیری« در بخش »دسترسی سریع« سامانه سنجش و پذیرش اقدام به دریافت کد مذکور نمایید. در صورت عدم امکان دریافت کد از لینک ذکرشده، میتوانید با مراجعه به بخش [»ارسال و پیگیری درخواستها«](http://paziresh.jz.ac.ir/news/view?id=63) درخواستی مبنی بر ارائه کد رهگیری ارسال نمایید تا کد مذکور توسط کارشناس سنجش و پذیرش برای شما ارسال شود.

#### <span id="page-16-1"></span>**و( راهنمای برخی از اطالعات خواسته شده در سامانه ثبت نام**

- .1 **کد تحصیلی**: منظور از کد تحصیلی خواسته شده در مرحله دوم ثبت نام آزمون، کد تحصیلی طلبگی است.
- .2 **معدل**: با توجه به تأثیر معدل در امتیاز نهایی آزمون کتبی، در درج دقیق معدل خود دقت الزم را داشته باشید. منظور از معدل، معدل کل داوطلب در زمان فارغ التحصیلی است؛ داوطلبانی که هنوز فارغ التحصیل نشدهاند، معدل کل واحدهای گذرانده خود را که در [فرم مخصوص ثبت میانگین تعداد واحدهای گذرانده](#page-17-2) درج کردهاند، ثبت نمایند.
- .3 **تاریخ فارغ التحصیلی**: داوطلبان مشغول به تحصیل در سال آخر سطح ،3 الزم است تاریخی را که دروس را به پایان میرسانند و فارغ التحصیل میشوند به عنوان تاریخ فارغ التحصیلی در سامانه درج نمایند.
- .4 **نیمسال تحصیلی**: منظور از نیمسال تحصیلی، نیمسال شروع تحصیل در سال تحصیلی 1402-1403 است. البته نیمسال تحصیلی قابل درج برای داوطلبان سطح 4 فقط نیمسال اول است؛ با این حال، ممکن با توجه به شرایط، شروع تحصیل پذیرفته شدگان برای نیمسال دوم )بهمن 1402( برنامهریزی شود. بر این اساس، نیمسال تحصیلی قطعی بعد از پذیرش نهایی اعالم میشود.

### <span id="page-17-0"></span>**راههای ارتباطی و اطالعرسانی سنجش و پذیرش**

#### **الف( سایت جامعة الزهراء و سامانه سنجش و پذیرش**

مرجع رسمی ارائه اخبار و اطلاعیههای پذیرش که مبنای اصلی تعامل سنجش و پذیرش با داوطلبان خواهد بود، سایت جامعهٔ الزهراء ﷺ و [سامانه سنجش و پذیرش](http://paziresh.jz.ac.ir/) است. بنابراین، همه داوطلبان الزم است اخبار، اطالعیهها، شرایط و ضوابط پذیرش را از این طریق دریافت نموده و به منظور اطالع از آخرین اخبار و اطالعیهها به صورت مستمر به این دو منبع، به ویژه سامانه سنجش و پذیرش، مراجعه کنند.

#### **ب( دفترچههای راهنما واطالعیههای پذیرش**

داوطلبان گرامی الزم است تمامی مندرجات دفترچه راهنمای ثبت نام، اطالعیههای ثبت نام و سایر دفترچههای راهنما را که از اطالعیه ثبت نام یا سامانه سنجش و پذیرش قابل دسترس اس<mark>ت مطالعه نمایند. بی</mark>شتر سؤالات و ابهامات شما در این منابع پاسخ داده شده است. علاوه بر موارد مذکور، سامانهای تحت عنوان سامانه «سؤالات متداول» نیز طراحی شده است که با توجه دستهبندی و امکان جستوجوی مناسب، منبع بسیار مناسبی برای دریافت پاسخ این موارد م<mark>حسوب میشود. بنابراین، لازم است قبل از مراجعه به سنجش و پذیرش حتماً</mark> به این منابع مراجعه نمایید.

#### **ج( سامانه ارسال و پیگیری درخواستها**

در صورتی که پاسخ سؤال یا ابهام شما در هیچ یک از منابع مذکور نباشد، یا با اشکالی فنی در روند خرید کارت یا ثبت نام مواجه شدهاید که نیاز به دریافت راهنمایی یا پشتیب<mark>انی دارید، میتوانید به س</mark>امانه [ارسال و پیگیری درخواستها](http://paziresh.jz.ac.ir/news/view?id=63) مراجعه نمایید. این سامانه شامل سه بخش [»ارسال و ثبت درخواست«](http://support.jz.ac.ir/index.php?a=add&catid=3)، »پیگیری [و مشاهده پاسخ درخواست ارسالی«](http://support.jz.ac.ir/ticket.php) و [»راهنمای](http://paziresh.jz.ac.ir/uploads/paziresh/99/%D8%B1%D8%A7%D9%87%D9%86%D9%85%D8%A7%DB%8C%20%D8%A7%D8%B3%D8%AA%D9%81%D8%A7%D8%AF%D9%87%20%D8%A7%D8%B2%20%D8%B3%D8%A7%D9%85%D8%A7%D9%86%D9%87%20%D8%A7%D8%B1%D8%B3%D8%A7%D9%84%20%D9%88%20%D9%BE%DB%8C%DA%AF%DB%8C%D8%B1%DB%8C%20%D8%AF%D8%B1%D8%AE%D9%88%D8%A7%D8%B3%D8%AA%D9%87%D8%A7.pdf) سامانه« است که داوطلبان میتوانند سؤال، ابهام، اشکال یا درخواست خود را از طریق بخش اول برای بخش «پشتیبانی سامانه پذیرش» ارسال نمایند و شناسه درخواست دریافت کنند. در بیشتر موارد حداکثر تا 72 ساعت به موارد ارسالی پاسخ داده خواهد شد. پاسخ سنجش و پذیرش، عالوه بر ارسال به ایمیل داوطلب، با استفاده از شناسه درخواست از بخش دوم سامانه («پیگیری و مشاهده پاسخ درخواست ارسالی») نیز قابل دریافت است. در بخش سوم )[»راهنمای](http://paziresh.jz.ac.ir/uploads/paziresh/99/%D8%B1%D8%A7%D9%87%D9%86%D9%85%D8%A7%DB%8C%20%D8%A7%D8%B3%D8%AA%D9%81%D8%A7%D8%AF%D9%87%20%D8%A7%D8%B2%20%D8%B3%D8%A7%D9%85%D8%A7%D9%86%D9%87%20%D8%A7%D8%B1%D8%B3%D8%A7%D9%84%20%D9%88%20%D9%BE%DB%8C%DA%AF%DB%8C%D8%B1%DB%8C%20%D8%AF%D8%B1%D8%AE%D9%88%D8%A7%D8%B3%D8%AA%D9%87%D8%A7.pdf) سامانه«( نیز نحوه استفاده از این سامانه توضیح داده شده است که الزم است داوطلبان قبل از ارسال درخواست یا سؤال خود این بخش را به طور کامل مطالعه نمایند.

**توجه:** پاسخگویی به ابهامات و درخواستها صرفاً از طریق همین سامانه انجام میشود؛ لذا از تماس تلفنی با بخشهای مختلف یا مراجعه حضوری خودداری فرمایید.

#### **د( کانال اطالع رسانی پذیرش در پیامرسان ایتا**

علاوه بر سایت جامعهٔ الزهراء اینانه و سامانه سنجش و پذیرش، کانالی در پیام رسان ایتا راهاندازی شده است که آخرین اخبار و اطلاعیههای پذیرش از این طریق به اطالع داوطلبان عضو کانال رسانده میشود. بر همین اساس به همه داوطلبان توصیه میشود در این کانال عضو شوند:

> <span id="page-17-1"></span>[کانال اطالع رسانی سنجش و پذیرش](https://sapp.ir/joinchannel/QUl0xEdtXj2HJSPBaVCkf1vT) [https://eitaa.com/jz\\_paziresh](https://eitaa.com/jz_paziresh)

<span id="page-17-2"></span>**توجه:** برای امکان اتصال به این کانال و عضویت در آن الزم است آخرین نسخه پیام رسان ایتا را نصب کنید**.**

<span id="page-18-0"></span>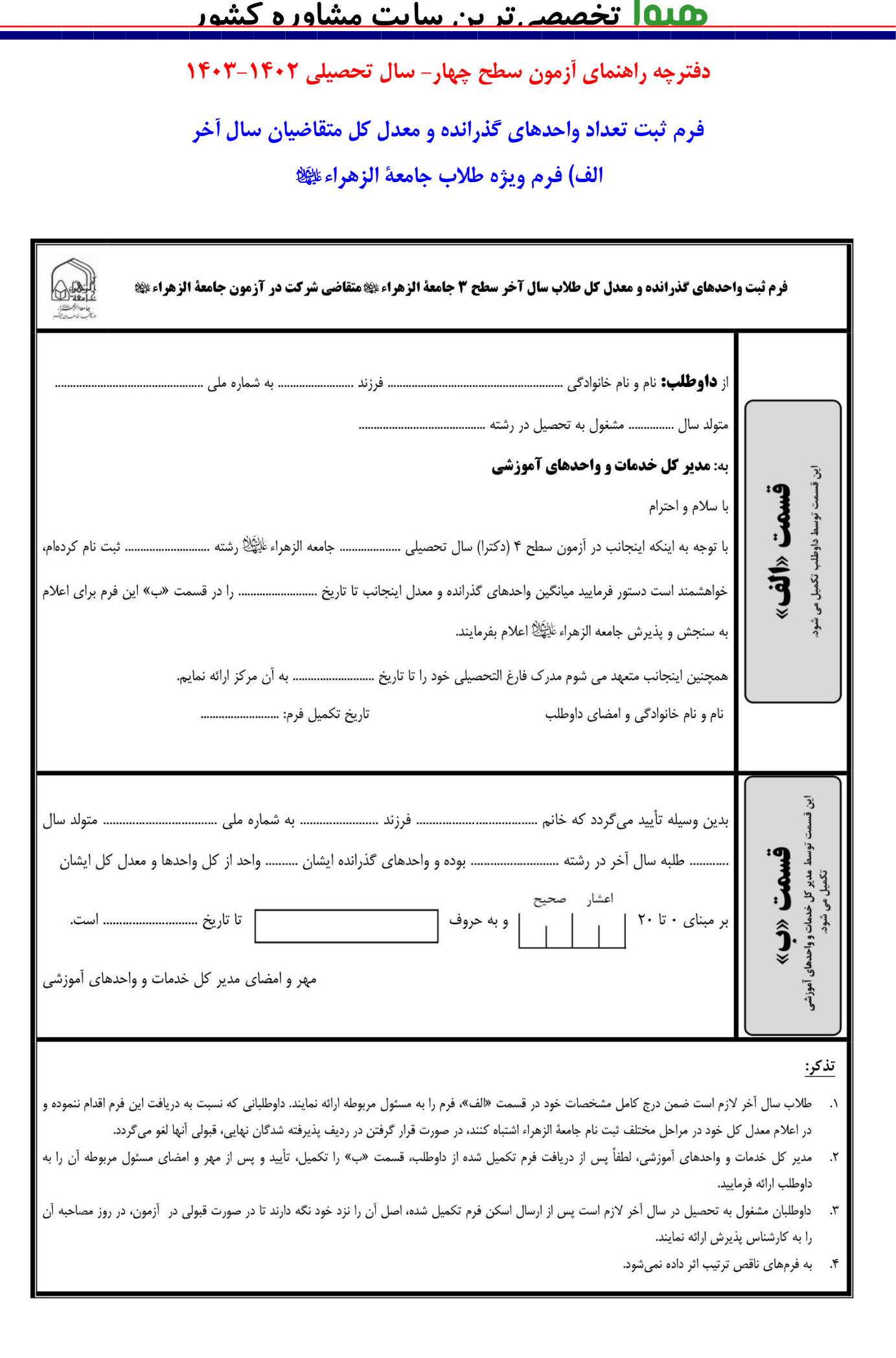

# <u> <mark>۱۹۱۵ تخصصہ ترین سایت مشاورہ کشور</mark></u>

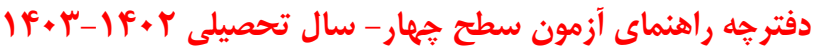

<span id="page-19-0"></span>**ب( فرم ویژه طالب مرکز مدیریت حوزههای علمیه کشور**

<span id="page-19-1"></span>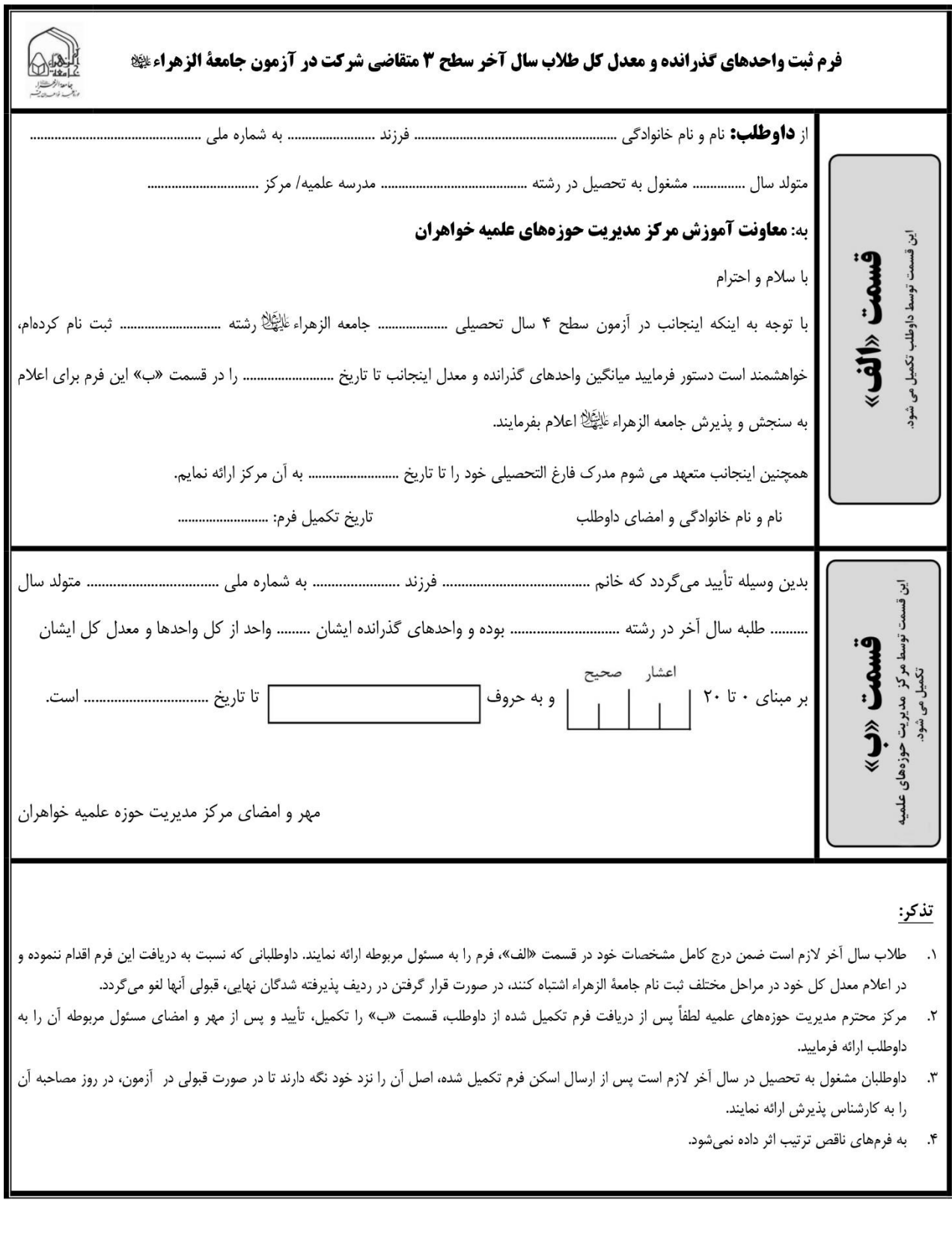

# <u> <mark>۱۵۱۵ تخصصہ تر بن سایت مشاور ہ کشور</mark></u>

# **دفترچه راهنمای آزمون سطح چهار- سال تحصیلی 1403-1402**

<span id="page-20-0"></span>**استشهادنامه )ویژه داوطلبان فاقد مدرک سکونت در مناطق محروم(**

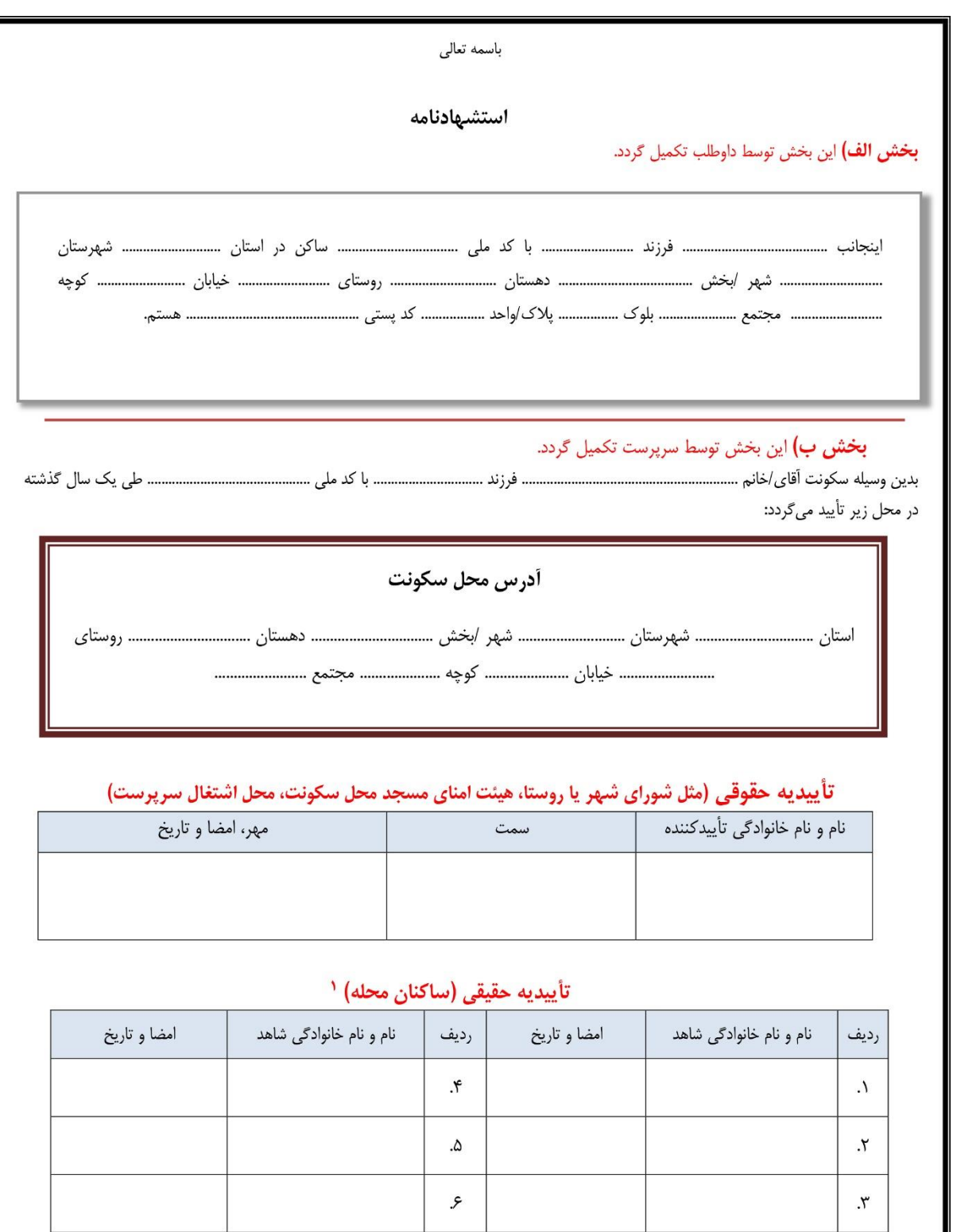

` تاييديه حقيقى تنها در صورت عدم دسترسي به مرجع حقوقي اخذ مي گردد (لذا در صورت اخد تاييديه از خذ از تغا قيديه از افراد حقيقى لازم نيست).

## <span id="page-21-0"></span>**راهنماي خريد كارت ثبت نام**

داوطلب گرامی، بعد از مطالعه کامل دفترچه راهنمای ثبت نام آزمون و انتخاب سطح مورد نظر، الزم است نسبت به خرید کارت آزمون همان سطح اقدام نمایید. چنانچه با فرآیند خرید کارت ثبت نام آزمون آشنایی ندارید، میتوانید با مطالعه دقیق مراحل ذکرشده در این راهنما، نسبت به خرید کارت آزمون مورد نظر خود اقدام نمایید. **گام اول**: برای دسترسی به صفحه خرید کارت الزم است به صفحه اصلی پذیرش مراجعه نموده و از منوهای نوار بنفش باالی آن، اقدام به انتخاب سطح مورد نظر خود نموده و در لیست بازشده، بر روی منوی »خرید کارت ثبت نام« کلیک نمایید:

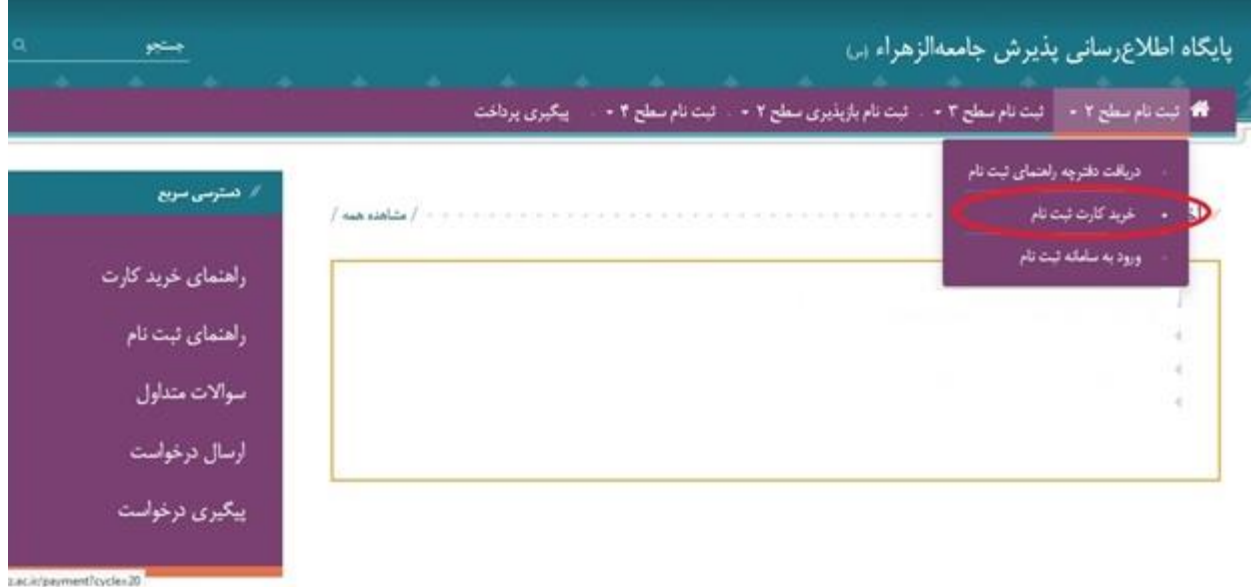

**گام دوم:** بعد از کلیک بر روی منوی »خرید کارت ثبت نام«، صفحهای به عنوان موافقتنامه نمایش داده میشود که الزم است ضمن مطالعه دقیق مندرجات آن، موافقت خود را با آنها اعالم نمایید تا امکان شروع ثبت نام فراهم شود. برای این کار باید تیک قسمت پایین صفحه را عالمت بزنید و بر روی »شروع ثبت نام« کلیلک کنید:

٢٠

<u> ۱۹۱۵ تخصصے تر بن سایت مشاورہ کشور</u> **دفترچه راهنمای آزمون سطح چهار- سال تحصیلی 1403-1402** لطفاً قبل از خرید کارت ثبت نام به نکات ذیل توجه نمایید: ١. قبل از خريد كارت، حسأ دفترچه راهنماى ثبت نام را مطالعه كنيد و نتها يس از اطمينان از دارا بودن شرايط ثبت نام اقدام به خريد كارت تماييد ۲. برای خرید کارت ثبت نام لازم است ازکارت بانکی که دارای رمز دوم می باشد، استفاده تمایید. r. در ورود آطلاعات خواسته شده، به ورژه شماره نقتن همراه، دقت نمایید، چون آطلاعات کارت ثبت تام به این شماره پیامک می شود. ۶. قبل از منایت به صفحه یادک و انجام تراکش، شمارهای تحت حولی <del>همایش از ما</del>رو از معارضات است و از داران است کارت ثبت نام خریداری شده کوشا یاشید. زیرا برای بازیایی شمارههای ثبت نام (در صورت عدم ارائه از سوی سامانه یا قراموشی آنها)، به این شماره تیاز دارید. د پس از انجام تراکش مالی، اطلاعات کارت دامل «شاره کارت»، «نام کاربری» و «کلبه عرور» نامیش و پی کرد که با این شبارهها می توانید ثبت نام کنید در صورت عدم دریافت این اطلاعات از خرید مجدد کارت جناً خودداری کرده و بر اساس توضیحات بند ۶ و ۷ میل کنید. <sup>ر</sup> در صورت عدم دریافت اطلاعات کارت ثبت نام یا بروز خطا، قبل از اقدام برای خورد می درست و ارائه هماره ییگوری» نسبت به دریافت این اطلاعات اقدام نمایید. لازم به توضیع است که پس از وارد کردن اطلاعات خواسه شده در صفحه پیری خرید هسه ای است و تعاوی از در این است و تعاون و است و درای تمایش رمز و رود ابتدا کزینه "سایش رمز ورود"، سپس "نولید مجدد که" را انتخاب می کنید. پس از چند تالیه رمز ورود نمایش داده خواهد شد. ٪ چانچه تراکش شوق باند و مبلغ ثبت نام از حساب شما کسر شود، این مبلغ تا ۷۲ سامت می در از این مسایل ما تو تو تا ۷۲ سامت برگشت داده نشود ابتنا به بانک مربوطه مراجعه تمایید و وضعیت حماب را بررسی کنید، سپس از طریق سامانه ته تارفق و ایک ملت به آدرس:https://www.bankmellat.ir انقلاعات خود را ثبت تمایید و متنظر یاسخ از طرف بانک باشید اگر بعد از مراحل فوق مبلغ کسرشده مستولید از تاریخ ۲۵ تا ۲۰ بهس درخواستی میتی بر بازگنت مبلغ با ارائه اطلاعات تراکنش از طریق حسانه پشتیبانی» ارائه تماييد تا توسط اداره ستجش و پڏيرش پيگيرى شود ۸ توجه ظنته بائید که امکان استفاده از کارت خریداری شده یک سطح برای از این وجود ندارد. همچنین، گارشحای خریداری شده سرفاً برای آزمون سال تحمیلی ۹۷-۹۷ محبر میباشد. .<br>[6] موافقت نامه را به دقت خوانده و نایرد میکنم. **گام سوم:** بعد از کلیک بر روی گزینه مربوط، صفحهای نمایش داده میشود که باید اطالعاتی از قبیل نام و نام خانوادگی و تلفن و کد ملی خود را در آن درج نمایید. بعد از درج اطالعات خواسته شده، دکمه »شروع« را انتخاب کنید: کارت ثبت نام آزمون سطح ۲-سال تحصیل ۹۸-۹۷ (ویژه دارندگان مدرک دیپلم و کاردانی یا کارشناسی رشته های غیرمرتبط و بالاتر) .<br>نام خانوادگی

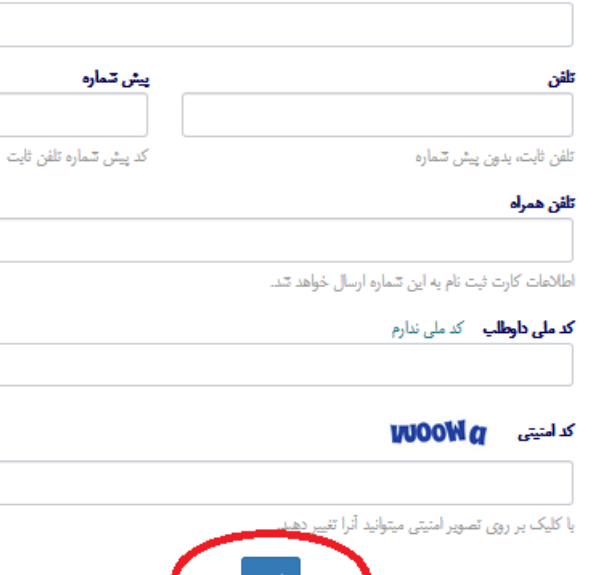

**گام چهارم:** بعد از کلیک بر روی دکمه »شروع«، صفحهای شامل اطالعات شخصی شما و شماره پیگیری پرداخت نمایش داده میشود که الزم است شماره پیگیری را یادداشت کنید تا در صورت عدم نمایش اطالعات کارت ثبت نامی یا عدم دریافت پیامک آن، با استفاده از این شماره اقدام به بازیابی اطالعات کارت خود نمایید )توجه داشته باشید که این شماره با شماره پرداختی که بعد از انجام تراکنش به شما ارائه میشود متفاوت که

اشروع

توضیح آن در ادامه خواهد آمد). در وارد کردن شماره تلفن همراه خود دقت لازم را داشته باشید، چون اطلاعات کارت به این شماره پیامک میشود. در ادامه، با تأیید گزینه مربوط و پس از آن انتخاب یکی از دو درگاه پرداخت »بانک ملت« یا »بانک ملی« و تأیید گزینه «ادامه روند پرداخت» به صفحه بانک هدایت می شوید:

کارت ثبت نام آزمون سطح ۲-سال تحصیل ۹۸-۹۷ (ویژه دارندگان مدرک دیپلم و کاردانی یا کارشناسی رشته های غیرمرتبط و بالاتر)

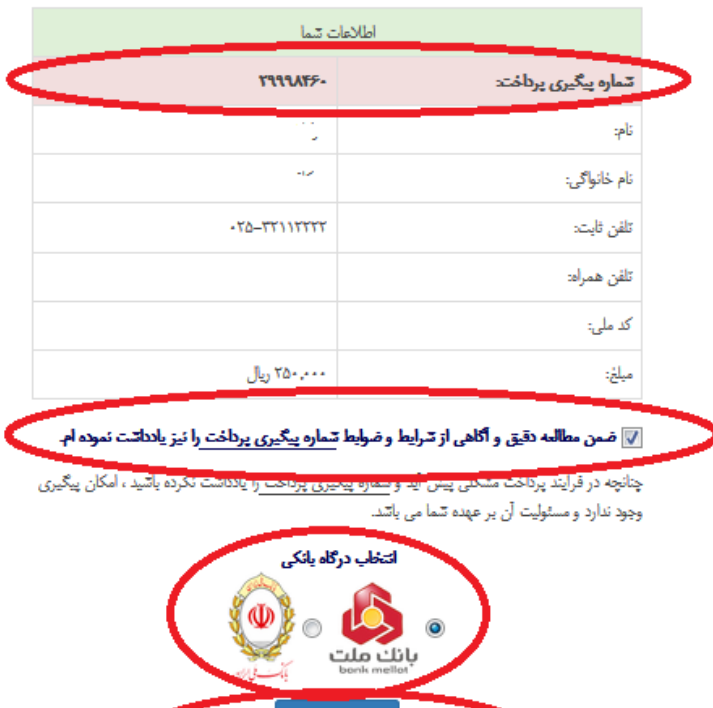

**گام پنجم:** در این مرحله وارد صفحه بانک میشوید. برای خرید کارت ثبت نام، باید دارای یکی از کارتهای بانکی عضو شتاب و رمز اینترنتی (رمز دوم) باشید که موجودی کافی برای خرید کارت داشته باشد. برای دریافت رمز اینترنتی )رمز دوم( کارت خود میتوانید به یکی از عابربانکهای بانک خود مراجعه کرده و با انتخاب گزینه »دریافت رمز اینترنتی« یا »دریافت رمز دوم« نسبت به اخذ این رمز اقدام نمایید. بعد از درج اطالعات خواسته شده میتوانید با کلیک بر روی گزینه »پرداخت«، نسبت به خرید کارت اقدام نمایید:

أ أدامه روند پرداخت

## <u> ۱۹۱۵ تخصصے تر بن سایت مشاورہ کشور</u>

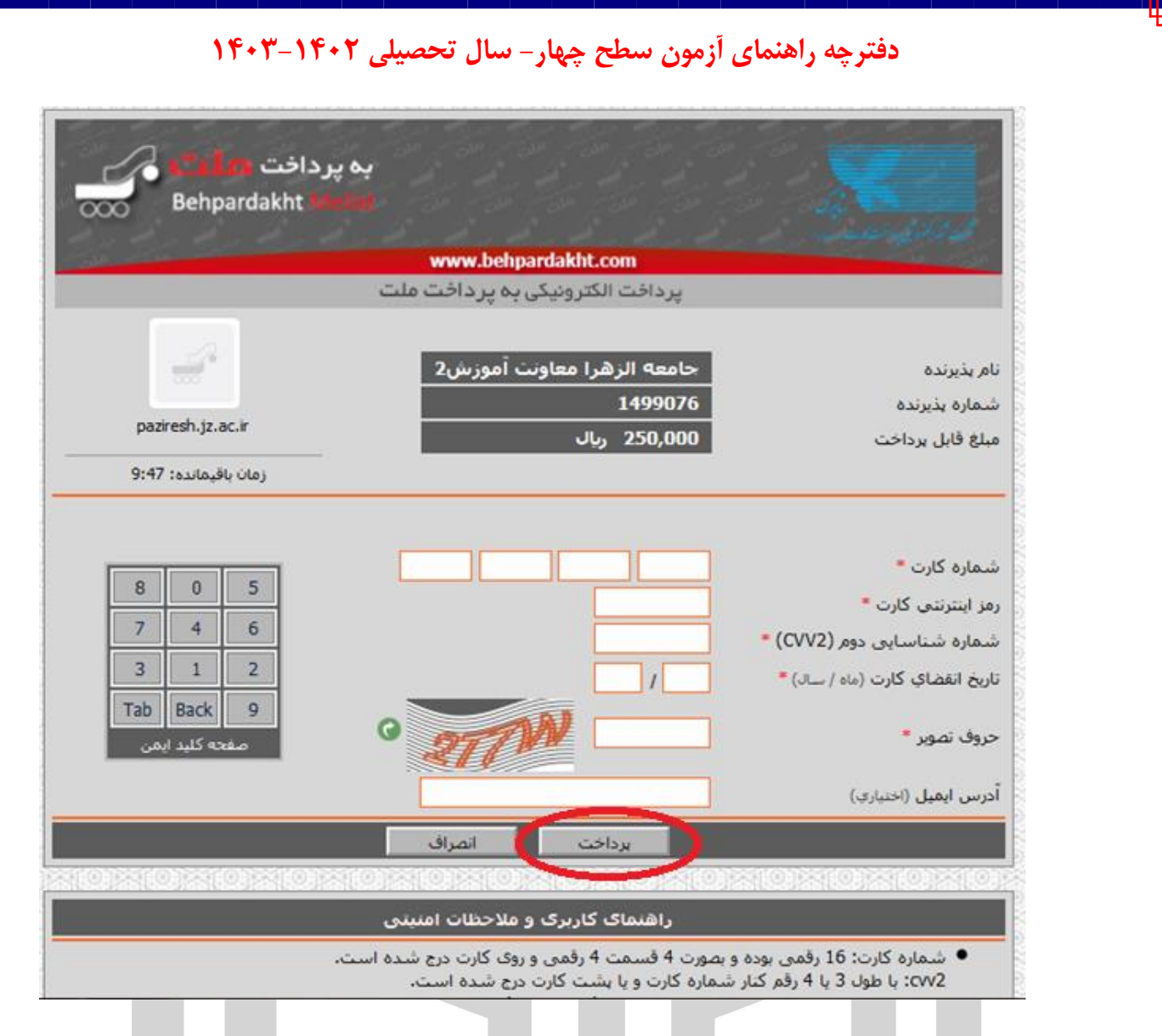

**گام آخر:** در این مرحله، وارد صفحه دیگری میشوید که در آن شماره پرداخت دیگری توسط سامانه بانکی به شما ارائه میشود که برای پیگیری تراکنشهای ناموفق از طریق »سامانه تراکنشهای ناموفق بانک ملّت یا ملّی« کاربرد دارد که در این باره در انتهای این دفترچه توضیحات الزم داده شده است. توجه داشته باشید که این شماره پرداخت با شماره پرداختی که قبل از ورود به صفحه بانک به شما ارائه شده متفاوت است. شماره پرداخت نخست برای بازیابی اطلاعات کارت ثبت نام از طریق سامانه «پیگیری پرداخت» در سایت اداره سنجش و پذیرش کاربرد دارد، ولی شماره دوم، همانطور که ذکر شد، برای پیگیری تراکنش ناموفق از طریق سامانه بانک مورد استفاده قرار میگیرد (لذا لازم است این شماره را هم یادداشت کنید). بعد از این مرحله، اطلاعات کارت خریداری شده نمایش داده می شود که با استفاده از آن می توانید نسبت به ثبت نام آزمون اقدام نمایید. لطفاً در حفظ و نگهداری مشخصات کارت خود کوشا باشید. **توجه:** در صورت عدم نمایش اطالعات کارت خریداری شده و عدم ارسال پیامک حاوی این اطالعات، ابتدا حساب خود را بررسی کنید و در صورت کسرنشدن مبلغ ثبت نام از آن، روند خرید کارت را تکرار نمایید. اما در صورت کسر مبلغ، به بخش «پیگیری پرداخت» (در نوار بنفش بالای صفحه اصلی سامانه پذیرش) مراجعه کنید

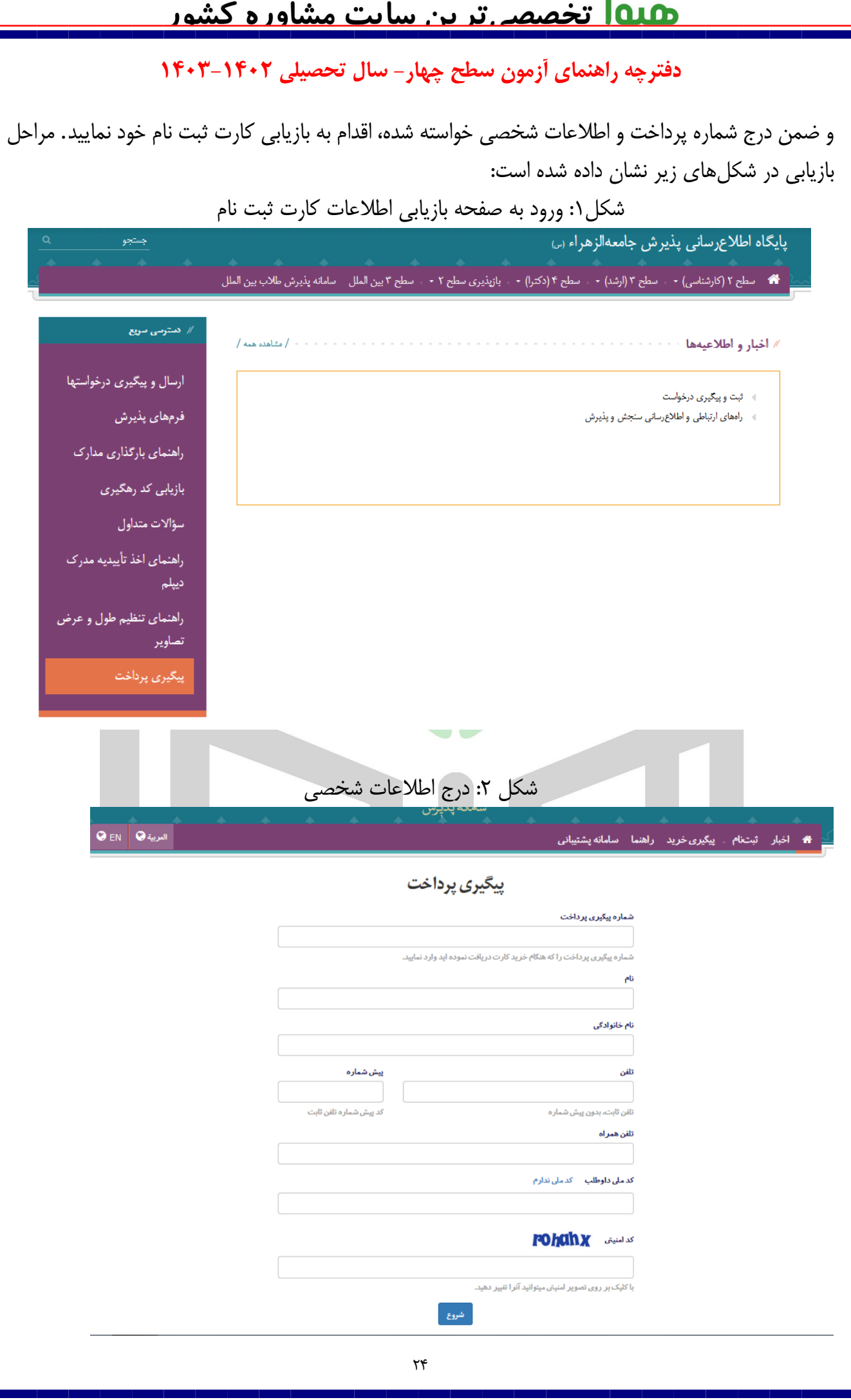

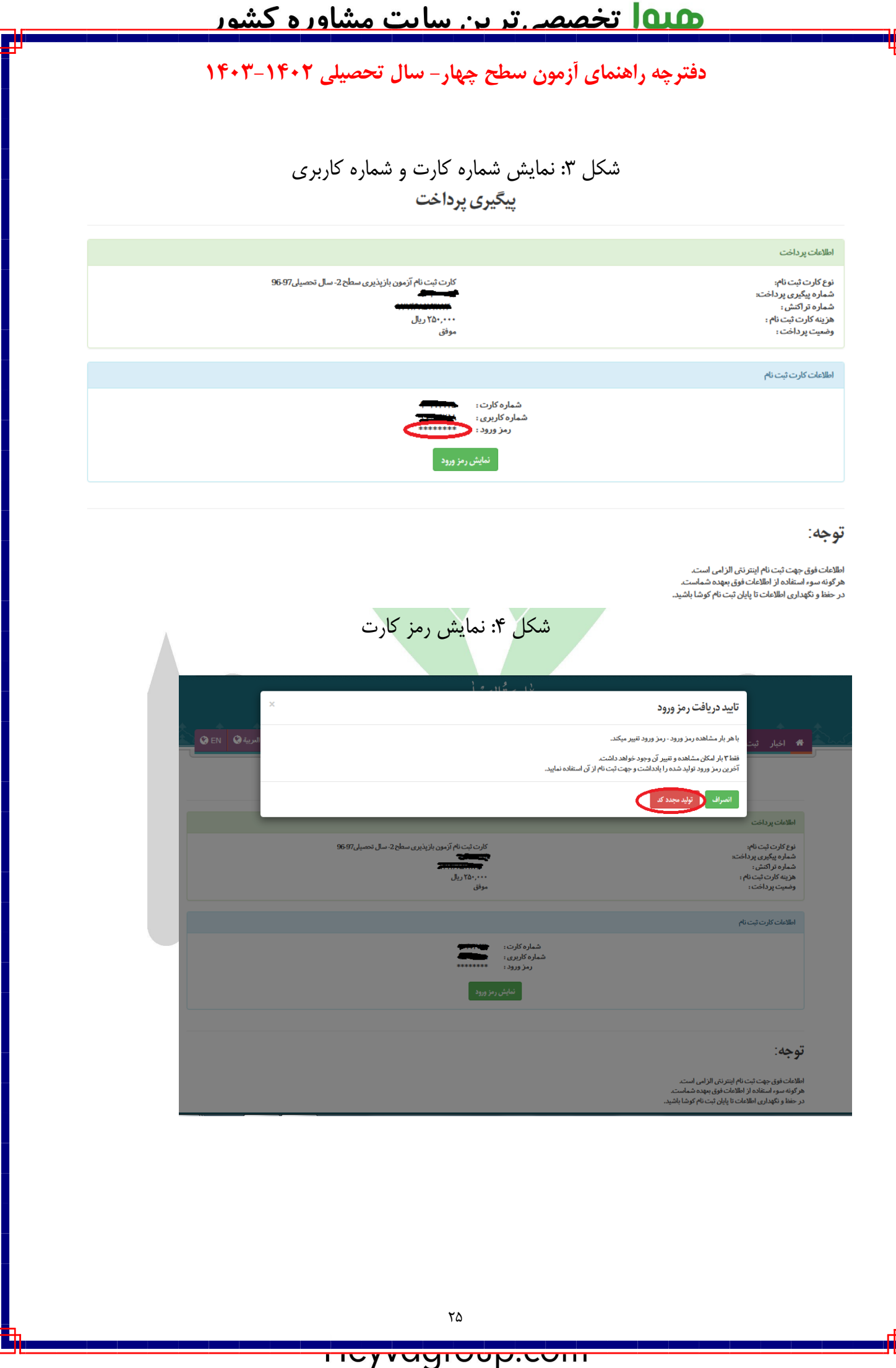

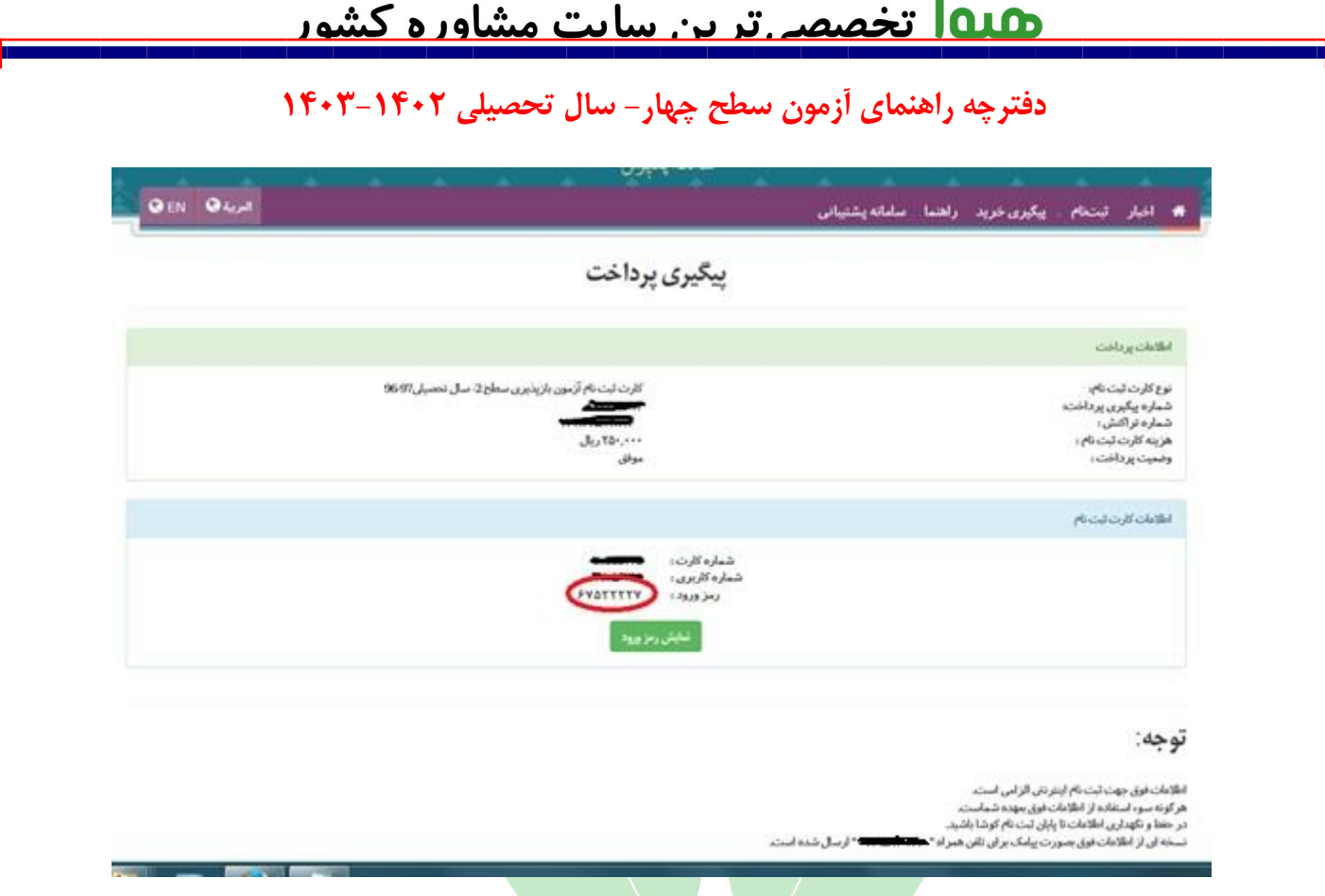

چنانچه با پیام « اطلاعات پرداخت با مشخصات وارد ش<mark>ده وجود ندا</mark>رد.»، به این معناست که تراکنش ناموفق بوده و کارتی برای شما تولید نشده است. در این حالت، در صورت کسر مبلغ ثبت نام از حساب شما، الزم است حداکثر تا 72 ساعت صبر کنید تا مبلغ کسرشده به حساب شما برگردد و مجدداً اقدام به خرید کارت نمایید. همچنین میتوانید با مراجعه به آدرس **[ir.bankmellat.www](https://www.bankmellat.ir/siam.aspx)** برای »بانک ملت« و [ir.bmi.www](https://www.bmi.ir/trm/app/views/index.html#/transactionAdd) برای »بانک ملی« نسبت به پیگیری تراکنش خود از سامانههای بانکی اقدام نمایید.

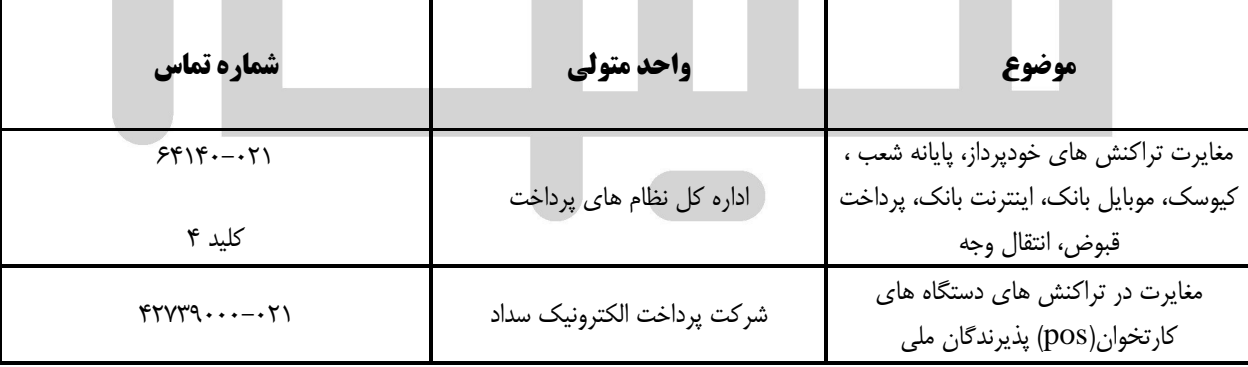

**شماره تلفن های پیگیری مغایرتهای شتاب بانک ملی )با پیش شماره 021(**

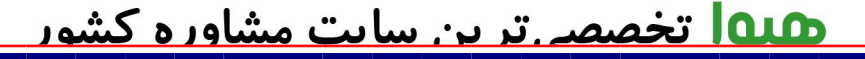

**راهنماي تنظيم و بارگذاري اسكن مدارک در سامانه**

<span id="page-28-0"></span>**نكات كلي**

.1 مدارک حتماً باید به صورت اسکن شده ارسال شوند و مدارکی که تصویر آنها با موبایل یا دوربین عکاسی گرفته شده باشد، قابل تأیید نیستند.

نمونه تصویر گرفته شده با موبایل

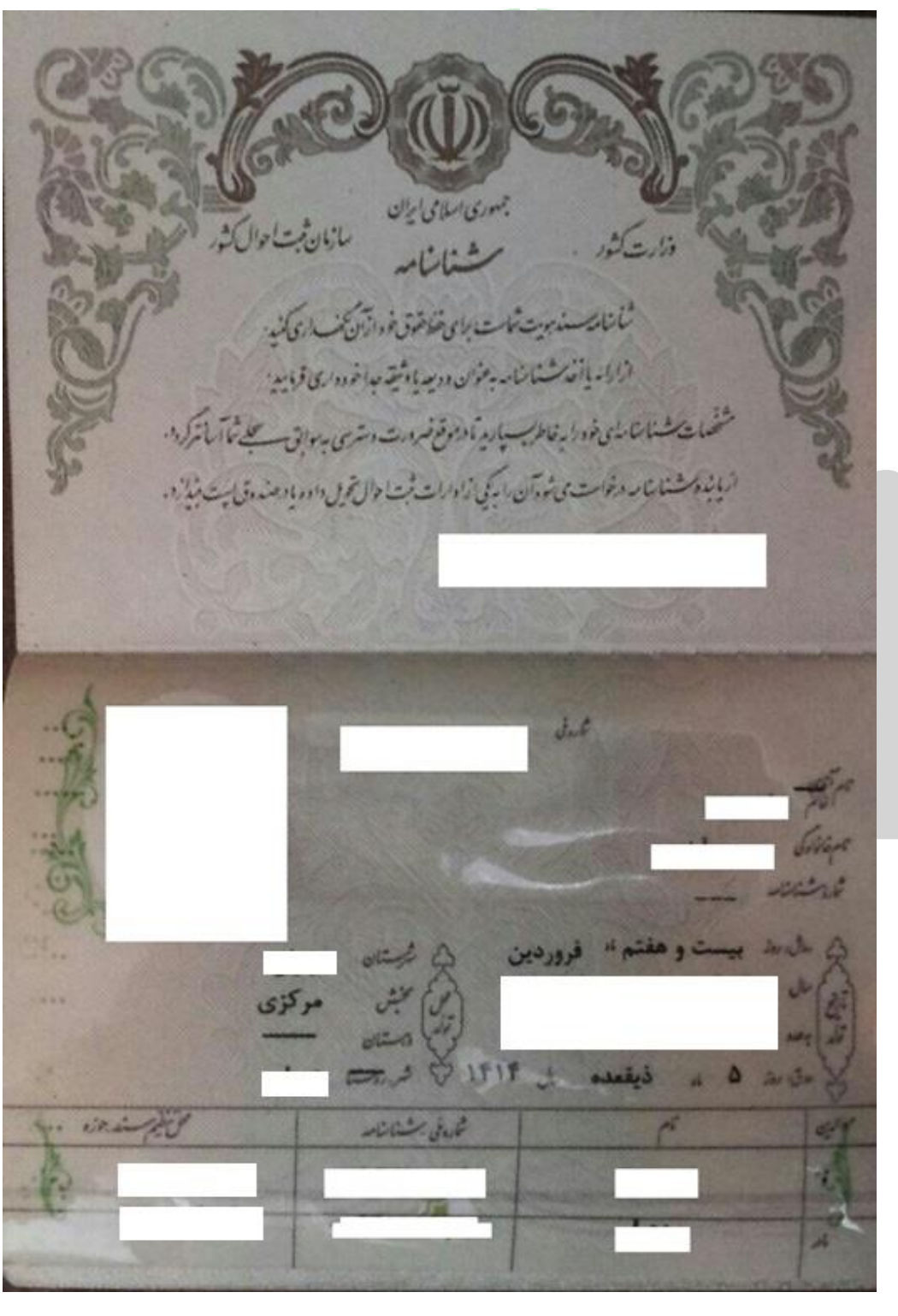

<mark>i ivyvuyi vup.com</mark>

# <u> lata تخصصہ ترین سایت مشاورہ کشور</u>

## **دفترچه راهنمای آزمون سطح چهار- سال تحصیلی 1403-1402**

۲. تصاویر مدارک ارسالی باید به صورت اسکن شده از اصل مدرک (نه کپی آن)، رنگی، شفاف (فاقد تاری)، فاقد انعکاس نور، فاقد اثر سایه، فاقد چرخش، بدون حاشیه، بدون برش نامناسب (که مخدوش کننده مندرجات مدرک باشد)، فاقد اثر مهر و منگنه یا اثر جوهر، و قابلیت بزرگنمایی صد در صد باشد. بنابراین، مدارکی که فاقد یکی از ویژگیهای مذکور باشند قابل تأیید نیستند.

**نمونه تصاویر غیر قابل قبول**

الف) تصاویر تار یا دارای لکه

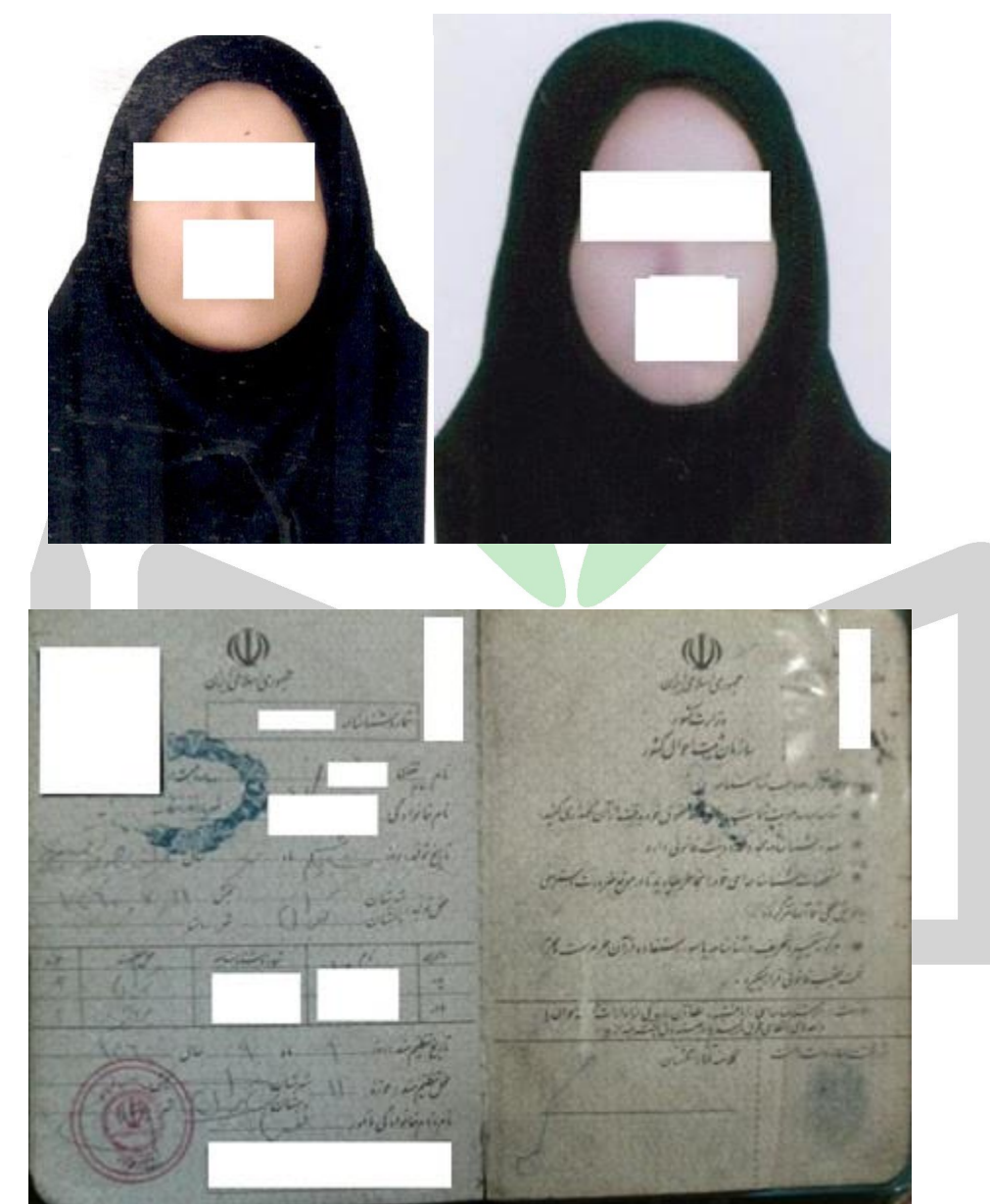

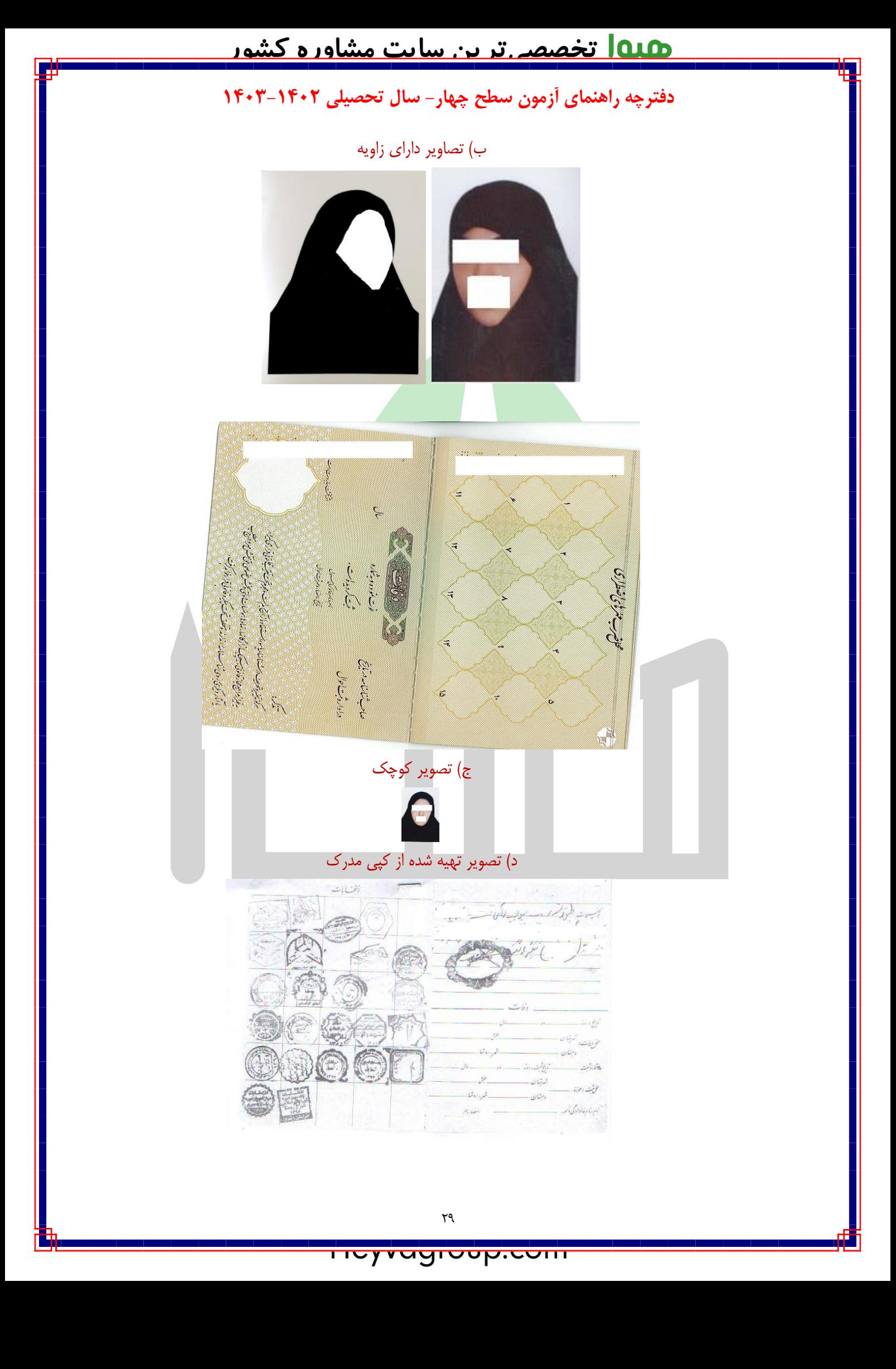

# <u> <mark>۱۵۱۵ تخصصہ ترین سایت مشاورہ کشور</mark></u>

# **دفترچه راهنمای آزمون سطح چهار- سال تحصیلی 1403-1402**

ه) تصویر دارای انعکاس نور

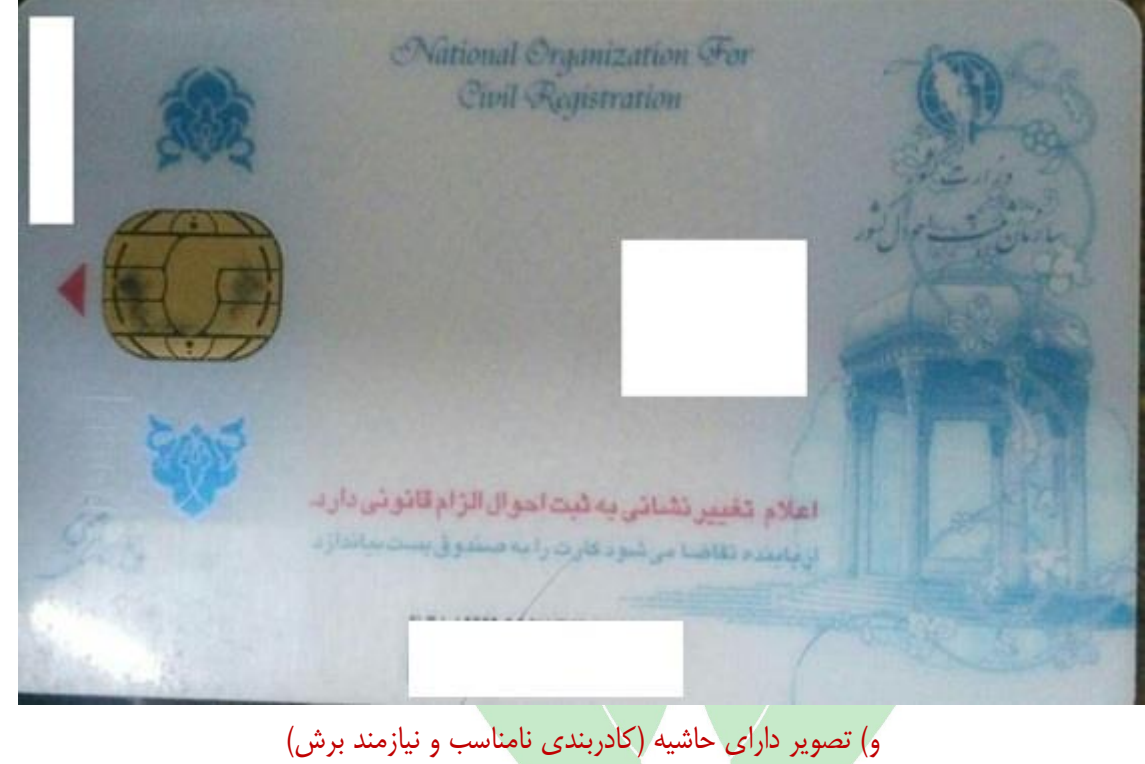

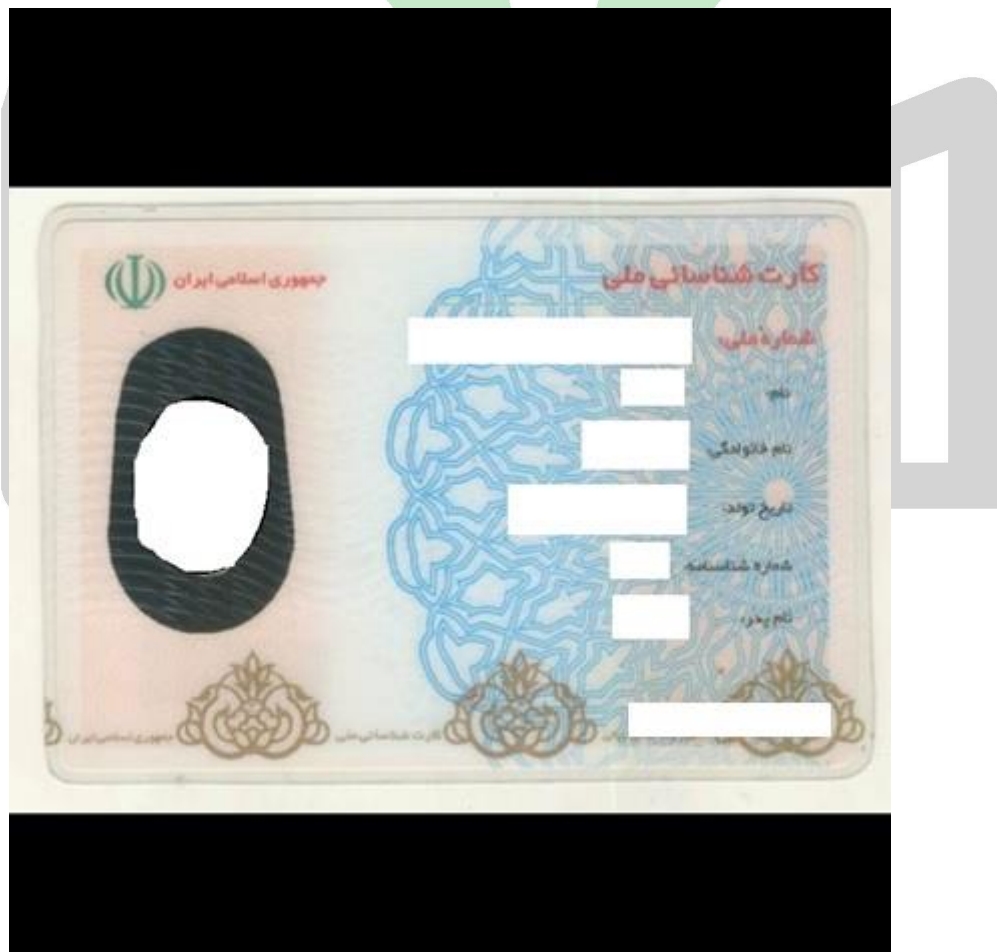

 $\mathbf{y}$ .

## <u> lata تخصصے ترین سایت مشاورہ کشور</u>

## **دفترچه راهنمای آزمون سطح چهار- سال تحصیلی 1403-1402**

- .3 کیفیت تصاویر مدارک باید به گونهای باشد که دارای وضوح کافی بوده و مندرجات آنها قابل خواندن باشد. بنابراین، الزم است قبل از ارسال تصاویر، آنها را در رایانه خود بررسی کرده و در صورت داشتن وضوح و کیفیت الزم اقدام به ارسال آنها نمایید. توجه داشته باشید که ذخیره عکس در سامانه ثبت نام لزوماً به معنای تأیید وضوح و کیفیت تصاویر نیست.
- .4 تصاویر مدارک ارسالی به لحاظ طول و عرض باید کامالً منطبق با مدارک اصلی باشند و از تغییر نسبت طول و عرض آن (کشیدگی تصویر) باید پرهیز شود.

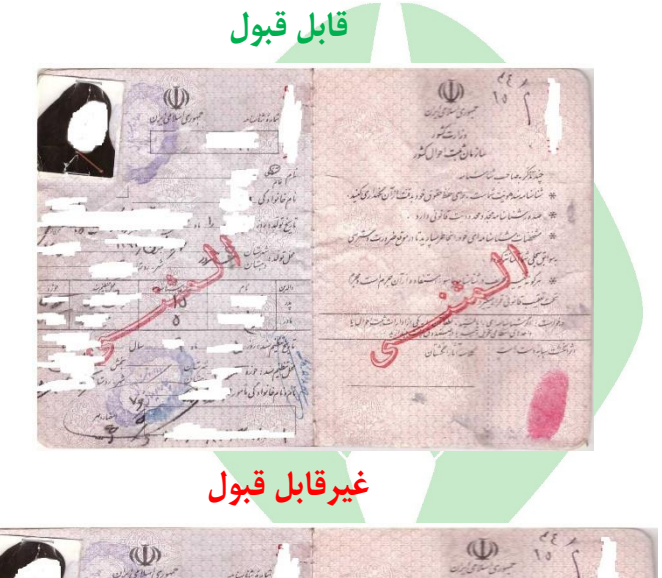

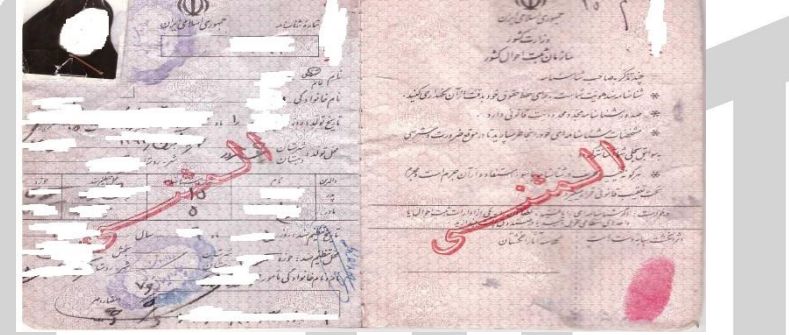

- .5 تصاویر ارسالی نباید به صورت وارونه یا با چرخش 90 درجهای ارسال شوند.
- .6 ریزنمرات به عنوان مدرک تحصیلی قابل تأیید نیستند. لذا چنانچه قبالً به جای مدرک تحصیلی یا گواهی پایان دوره، ریزنمره ارسال کردهاید الزم است به جای تصویر مدرک تحصیلی یا گواهی پایان دوره را ارسال نمایید.
- .7 رسید دفاتر پیشخوان دولت به جای کارت ملی یا شناسنامه قابل تأیید نیست و افرادی که قبالً به جای موارد مذکور، تصویر رسید را ارسال کردهاند الزم است نسبت به ارسال تصویر کارت ملی یا شناسنامه خود اقدام نمایند.
	- .8 عکس داوطلب باید رنگی، دارای زمینه سفید باشد.
	- .9 حجم و طول و عرض تصویر مدارک ارسالی قابل قبول به شرح ذیل است:

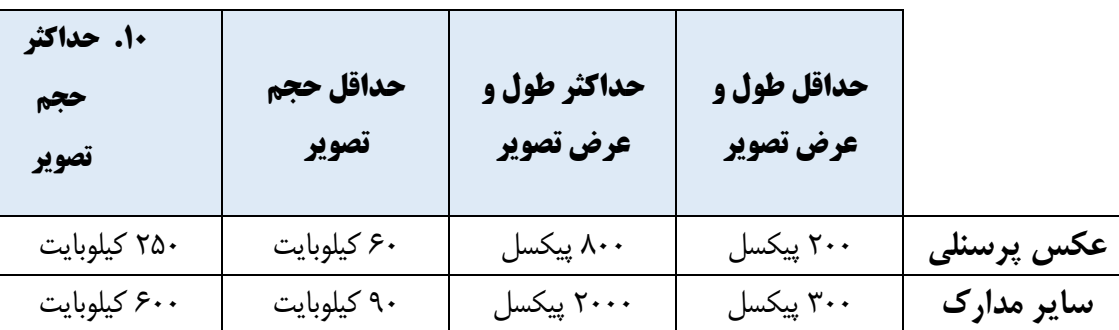

برای تنظیم حجم و اندازه تصاویر اسکن شده باید <mark>مراحل ذیل را طی</mark> کنید. توجه داشته باشید که برای نتیجه گیری بهتر و سریع تر در اسکن مدارک، توصیه میشود در قسمت تنظیمات، dpi اسکنر را برای اسکن مدرک تحصیلی و مدارک مشابه روی 150 و برای اسکن عکس و کارت ملی و مدارک مشابه <mark>دیگ</mark>ر که <mark>ابعاد کوچک تر</mark>ی نسبت به مدرک تحصیلی و صفحات شناسنامه دارند، روی 300 تنظیم کنید.

مرحله اول: اندازهگیری حجم و طول و عرض تصاویر: برای اطالع از حجم و طول و عرض تصویر روی آن راست کلیک کرده و گزینه Properties و بعد از آن گزینه General را انتخاب کنید. در کادری که باز میشود، در قسمت disk on Size حجم تصویر به صورت kB نشان داده میشود )شکل شماره 1 و 2(. برای مشاهده طول و عرض تصویر نیز از منوهای باالی همان صفحه، گزینه Detaiels را انتخاب نموده و در قسمت Dimensions یا Width و Height اندازه طول و عرض تصویر درج شده است )شکل شماره 3(.

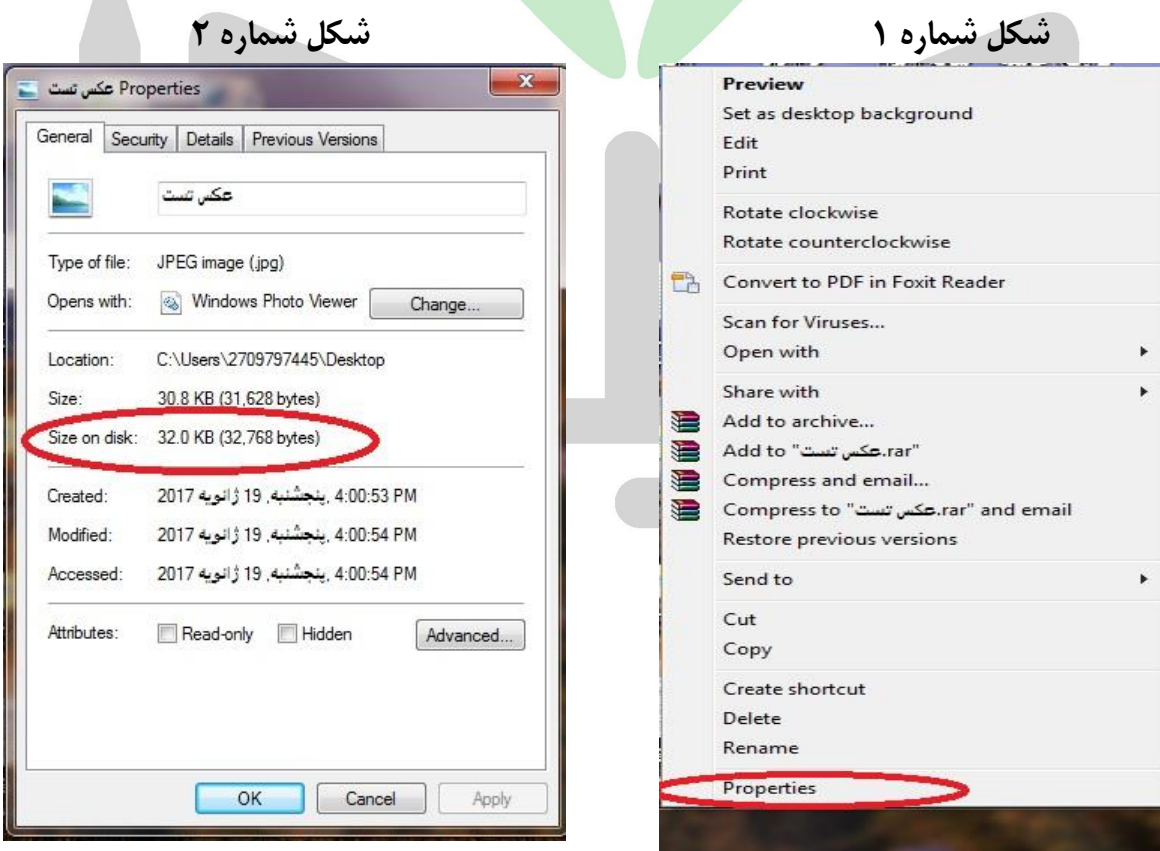

**شکل شماره 3**

## <u> latab تخصصے ترین سایت مشاورہ کشور</u>

## **دفترچه راهنمای آزمون سطح چهار- سال تحصیلی 1403-1402**

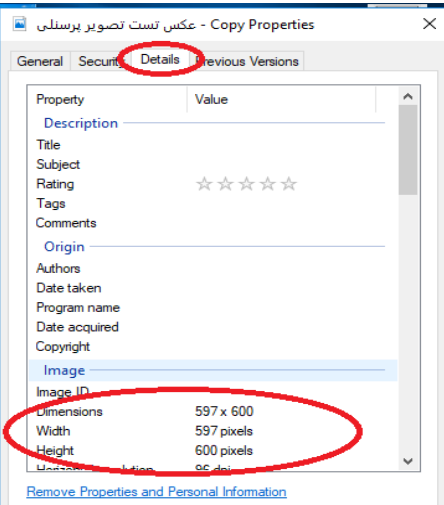

مرحله دوم: در صورتی که حجم یا اندازه تصویر مناسب نباشد، باید با تغییر اعداد طول و عرض تصویر در نرم افزار paint نسبت به تنظیم تصویر اقدام نمایید. برای این کار روی تصویر کلیک راست کرده و گزینه With Open را انتخاب کرده و از لیست بازشده، گزینه »Paint »را انتخاب کنید )شکل شماره 4(. با انتخاب Paint، عکس مورد نظر در نرم افزار Paint باز میشود. در اینجا با کلیک بر روی Resize و انتخاب Pixels می توانید طول و عرض تصویر را در دو کادر پایین مشاهده کنید که با تغییر یکی از اعداد طول یا عرض نسبت به تنظیم تصویر اقدام نمایید (شکل شماره ۵). دقت داشته باشید که تیک گزینه maintain aspect ratio برداشته نشود تا با تغییر یکی از اعداد، عدد دیگر خود به خود تغییر کند. این تغییر خودبهخودی باعث می شود که طول و عرض تصویر به صورت طبیعی تغییر کند و تصویر ارسالی دچار اشکالی که در نکته شماره ۳ بیان شد )تغییر طول و عرض تصویر و کشیدگی تصویر(، نگردد )شکل شماره 6(.

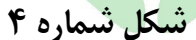

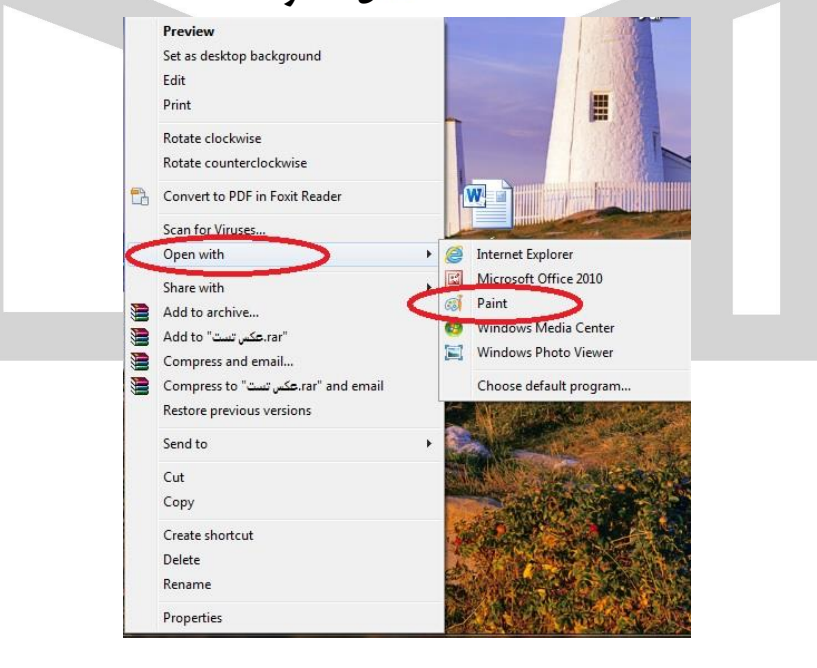

<span id="page-35-0"></span>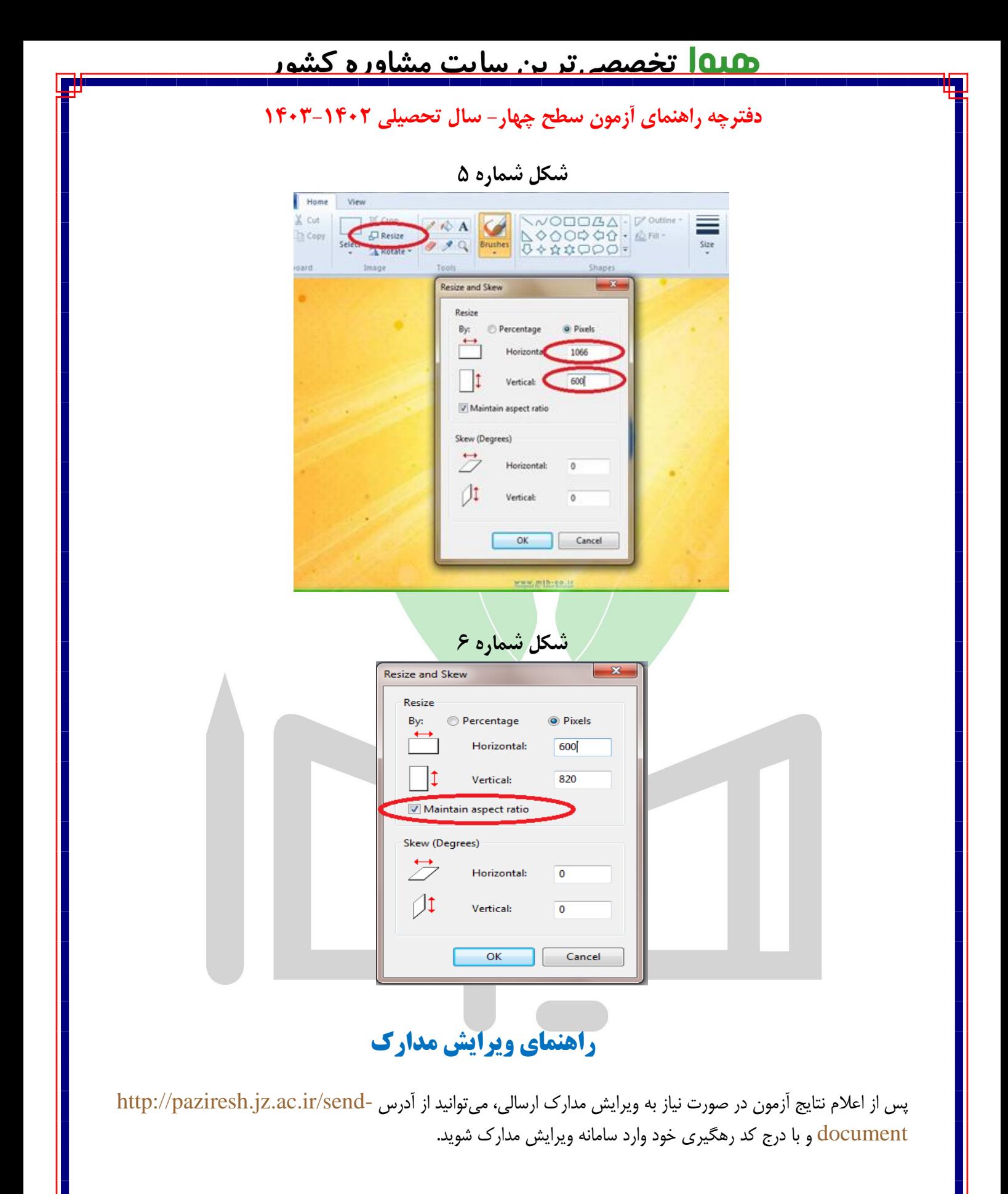

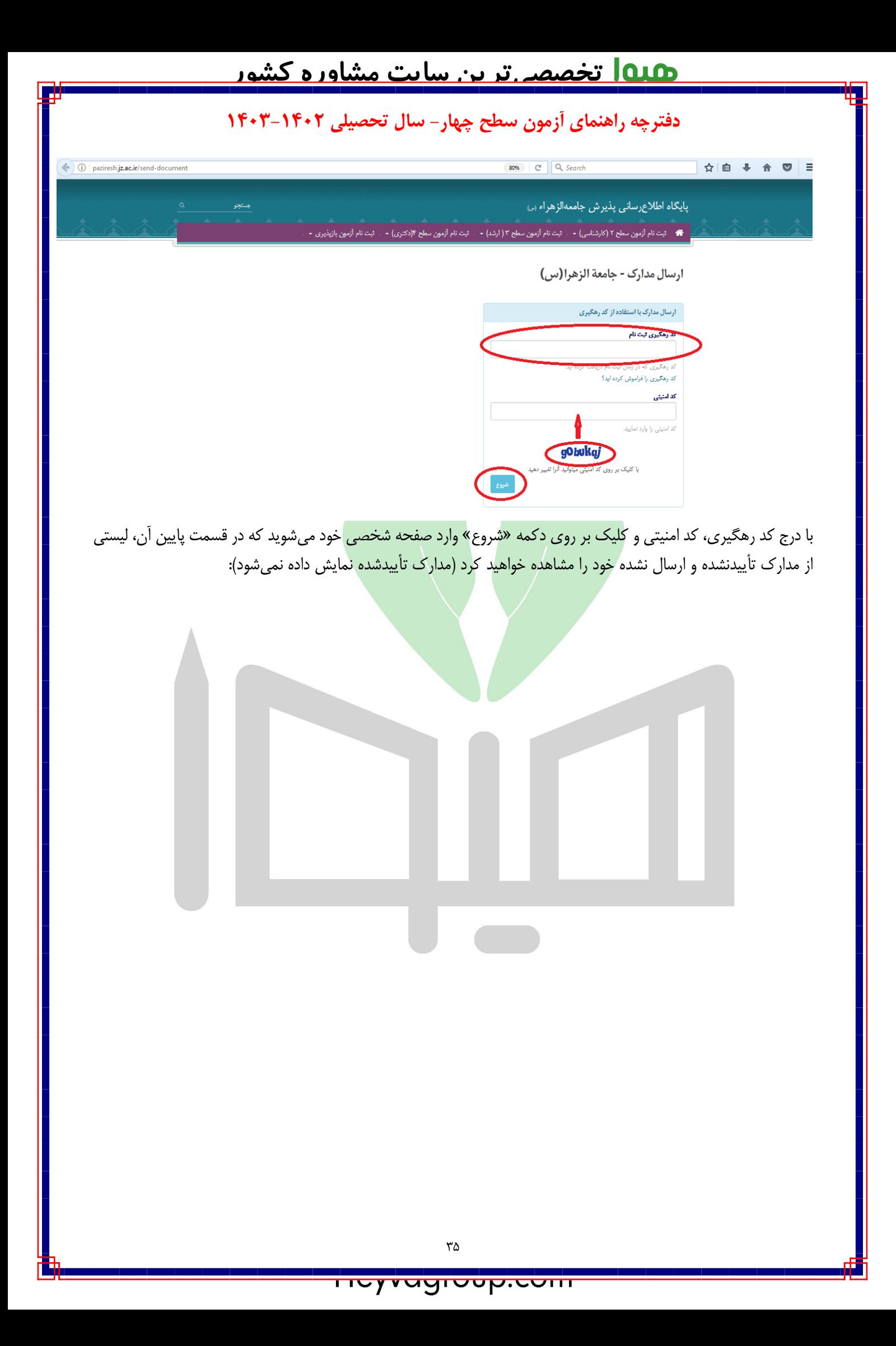

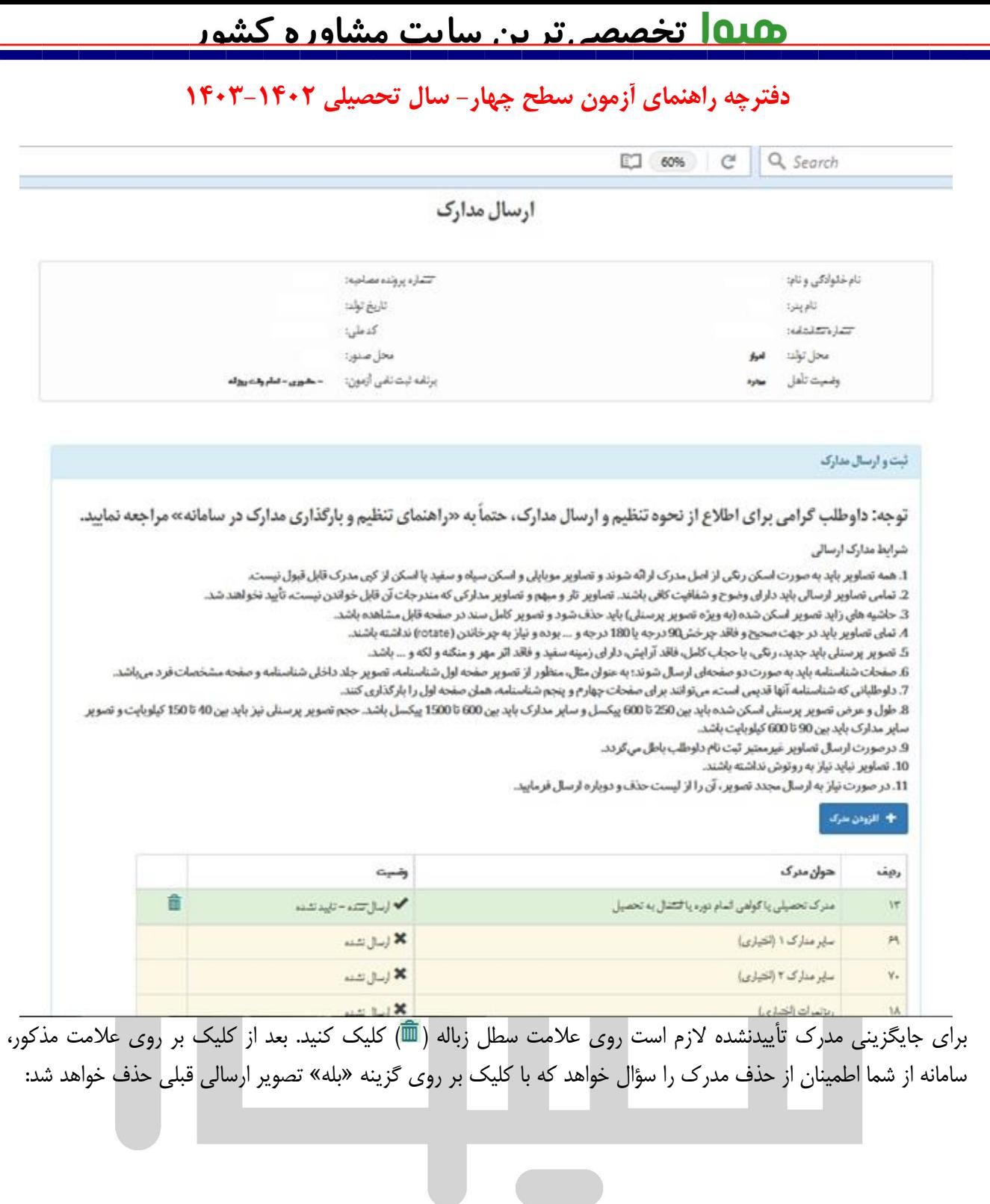

## <u> ۱۹۱۵ تخصصے تر ین سایت مشاور ہ کشور</u>

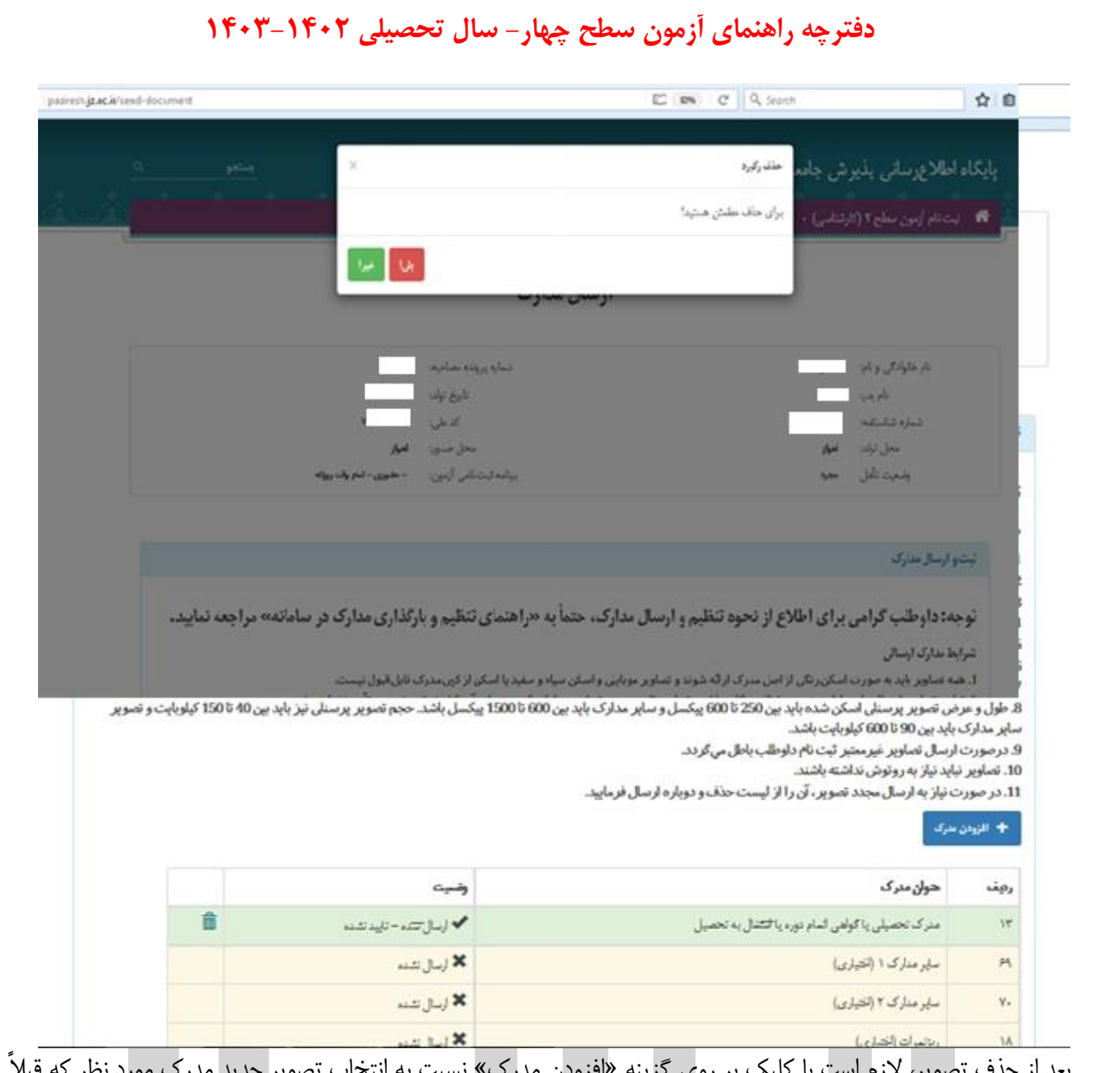

بعد از حذف تصویر، لازم است با کلیک بر روی گزینه «افزودن مدرک» نسبت به انتخاب تصویر جدید مدرک مورد نظر که قبلاً نسبت به تهیه آن اقدام کردهاید، اقدام نموده و سپس گزینه »اتمام ارسال مدارک« را انتخاب نمایید تا تصویر مورد نظر ارسال گردد. با کلیک بر روی گزینه مذکور سامانه به صفحه اصلی «ویرایش مدارک» منتقل شده و در بالای آن پیامی مبنی بر ارسال موفق مدارک درج خواهد شد.

**توجه :1** در صورتی که به جای مشاهده پیام ارسال موفق تصویر، با پیام »کد امنیتی وارد شده صحیح نیست.« مواجه شدید، نگران نباشید؛ تصویر ارسالی بارگذاری شده است و بعد از اتمام زمان ویرایش بررسی میگردد.

**توجه :2** توجه داشته باشید با بارگذاری مدرک، بالفاصله وضعیت آن از »ارسال شده – تأیید نشده« به »تأییدشده« تغییر نمیکند؛ زیرا برای تأیید مدرک ارسالی نیازمند بررسی مجدد آن توسط کارشناسان پذیرش بعد از اتمام موعد ویرایش مدارک است.

**توجه :3** ارسال مدارکی که با عناوین »سایر مدارک« و »ریزنمرات )اختیاری«( اختیاری است. همچنین، چنانچه شناسنامه شما جزء شناسنامههای قدیمی است، میتوانید به جای صفحه 4 و 5 شناسنامه، تصویر صفحه اول آن یا تصویر دیگری را بارگذاری کنید.

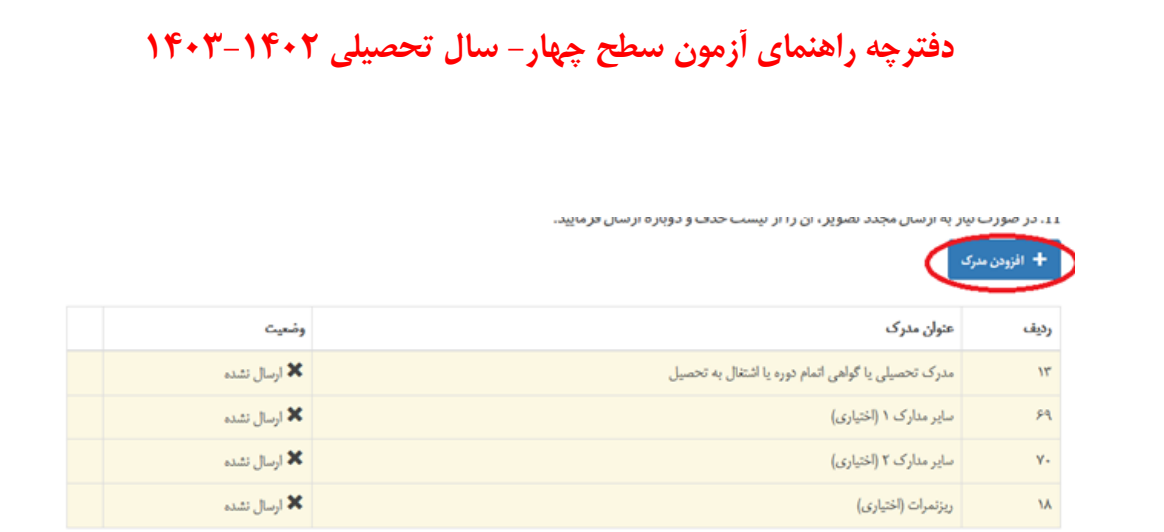

<u> ۱۹۱۵ تخصصہ تر ین سایت مشاورہ کشور</u>

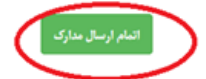

با انتخاب مدرک مورد نظر، گزینه را که جلوی عنوان آن مدرک آمده، انتخاب کنید. سپس، آدرس محل ذخیره مدرک جدید را ارائه نموده و با دو بار کلیک بر رو<mark>ی تصویر مدرک مور</mark>د نظر <mark>(که قبلاً در کامپیوتر</mark> خود ذخیره کردهاید)، خود به خود به سامانه ثبت نام منتقل شده و جایگزین مدرک قبلی خواهد شد.

#### **نکات قابل توجه در ارسال مدارک:**

تمامی مدارک باید به صورت واضح اسکن شده و دارای شرایط ذیل باشند:

- .1 حاشیه های زاید عکس اسکن شده باید حذف شده باشد و تصویر کامل سند در صفحه قابل مشاهده باشد.
- .2 تصویر باید در جهت صحیح و فاقد چرخش90 درجه یا 180 درجه و ... باشد و نیاز به چرخاندن (rotate (نداشته باشد.
	- .3 عکس داوطلب رنگی و دارای زمینه سفید باشد.
	- .4 تصویر داوطلب باید واضح مشخص و فاقد اثر مهر و منگنه و هرگونه لکه بوده و نباید نیاز به روتوش داشته باشد.
- .5 در صورت نیاز به ارسال مجدد هر تصویر یا مدرک آن را از لیست حذف و دوباره ارسال نمایید. از تهیه تصویر به وسیله موبایل و دوربین عکاسی به جای اسکن آن، جداً خودداری کنید.

.6

**نكات جزئي درباره ويژگيهاي هر يک از مدارک ارسالي**

- **.1 عکس پرسنلی:** عکس باید تمام رخ، با زمینه سفید و فاقد اثر منگنه، مهر، سایه و ... بوده و دارای وضوح و کیفیت الزم باشد.
	- **.2 مدرک تحصیلی:**
- شامل اصل مدرک دیپلم، پیش دانشگاهی، کاردانی، کارشناسی، ارشد، دکترا، سطح ،1 سطح 2 یا سطح 3 است. آن دسته از پذیرفته شدگانی که در دوره قبلی تحصیالت خود فارغ التحصیل شدهاند، ولی هنوز مدرک تحصیلی را دریافت نکردهاند، میتوانند گواهی پایان دوره ارائه کنند.
- گواهی پایان دوره خواهران فارغ التحصیل از مرکز مدیریت حوزه علمیه خواهران باید ممهور به مهر مرکز مدیریت حوزه علمیه خواهران (مرکز کشوری) باشد و گواهی ممهور به مهر مدارس یا مرکز مدیریت استان قابل قبول نیستند.

## <u> lata تخصصے ترین سایت مشاورہ کشور</u>

**دفترچه راهنمای آزمون سطح چهار- سال تحصیلی 1403-1402**

ریزنمرات به عنوان مدرک تحصیلی قابل قبول و تأیید نیست.

**.3 شناسنامه:**

 منظور از صفحه 1 تا 5 شناسنامه، تصویر دو صفحهای هر برگ از شناسنامه است؛ لذا تصاویری که دربردارنده فقط یک صفحه از هر برگ باشد تأیید نمیشوند.

نمونه تصویر ناقص شناسنامه )غیر قابل تأیید(

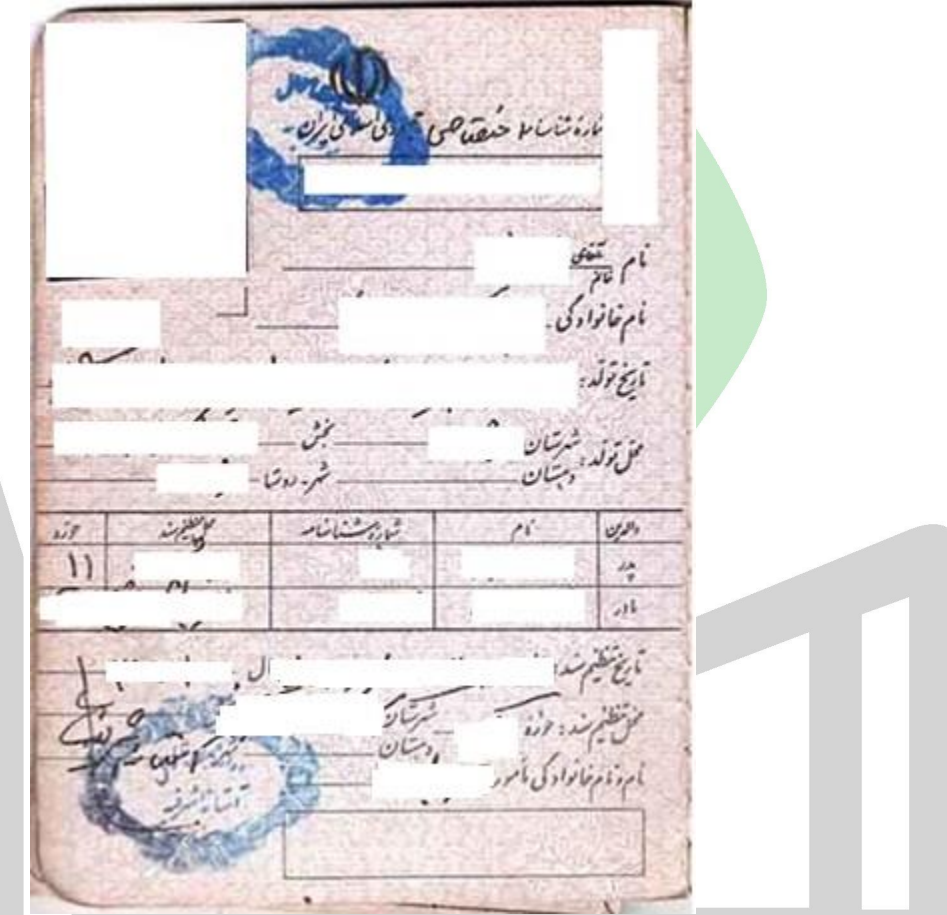

- با توجه به این که شناسنامههای قدیمی 3 صفحهای است، به جای تصویر صفحات 4 و 5 تصویر دیگری )مثل صفحه 1 شناسنامه یا کارت ملی( را بارگذاری کنید.
	- تصویر رسید دریافتی از دفاتر پیشخوان دولت به جای تصویر صفحات شناسنامه قابل تأیید نیست.
	- **.4 کارت ملی:** پذیرفته شدگان الزم اسکن رنگی رو و پشت کارت ملی یا هوشمند خود را ارسال نمایند. در صورت نداشتن کارت ملی، الزم است تصویر رسید دریافتی از دفاتر پیشخوان دولت به جای تصویر کارت ملی ارسال شود. شایان ذکر است که این رسید تنها به صورت موقت قابل تأیید است و برای پذیرش نهایی، ارسال تصویر کارت ملی الزامی است.

**.5 رضایتنامه:** 

- رضایتنامه باید در فرم [مخصوص رضایتنامه](https://paziresh.jz.ac.ir/uploads/form/form%20ta-1400.pdf) و با درج مشخصات کامل داوطلب و سرپرست وی باشد. همچنین، باید دارای اثر انگشت و امضای داوطلب و سرپرست وی باشد. جوهر استفاده شده برای اثر انگشت و امضا لزوماً باید یکی از رنگهای آبی، سبز یا قرمز باشد و اثر انگشت و امضا به رنگ مشکی قابل تأیید نیست.
- برای تأیید رضایتنامه، ارائه تصویر صفحه ازدواج/ طالق شناسنامه داوطلب الزامی است؛ لذا رضایتنامه داوطلبانی که تصویر این صفحه را ارسال نکردهاند یا تصویر ارسالی مورد تأیید قرار نگرفته، قابل تأیید نخواهد بود.
- تأیید رضایتنامه پذیرفتهشدگان برنامه حضوری منوط به حضور سرپرست در دفتر پذیرش یا تأیید رضایتنامه در یکی از دفاتر اسناد رسمی کشور است و صرف ارسال تصویر رضایتنامه، حتی با رعایت تمام نکات شکلی بیان شده، قابل قبول نیست. این شرط ویژ<mark>ه پذیرفته شد</mark>گان برنامه حضوری است و برای پذیرفتهشدگان برنامه مجازی و غیرحضوری<mark>، ارسال تصویر</mark> رضای<mark>تنامه با رعایت ن</mark>کات شکلی مذکور، کافی است.
- پیشفرض سرپرستی برای پذیرفته شدگان مجرد، مطلقه یا همسرفوت شده، »پدر« و برای پذیرفتهشدگان متأهل، «همسر<mark>» است که مشخصات</mark> وی <mark>بر اساس مندرجات ش</mark>ناسنامه داوطلب قابل احراز است. در صورتی که فرد دیگری سرپرستی داوطلب را برعهده دارد (مثل «مادر»، «برادر»، «پدربزرگ») لازم است مدارک قانونی مُثبت سرپر<mark>ست</mark>ی وی در بخش «سایر مدارک» ارسال شود تا بر اساس آن بتوان سرپرستی فرد غیر را احراز نموده و فرم رضایتنامه را تأیید کرد.
- افراد «خودسرپرست» باید علاوه بر ارسال فرم رضایتنامه (و درج مشخصات و امضا و اثر انگشت خود به عنوان داوطلب و سرپرست) نسبت به تکمیل <mark>و ارسال</mark> «فرم ویژه خودسرپرستان» از گزینه «سایر مدارک» اقدام نمایند.

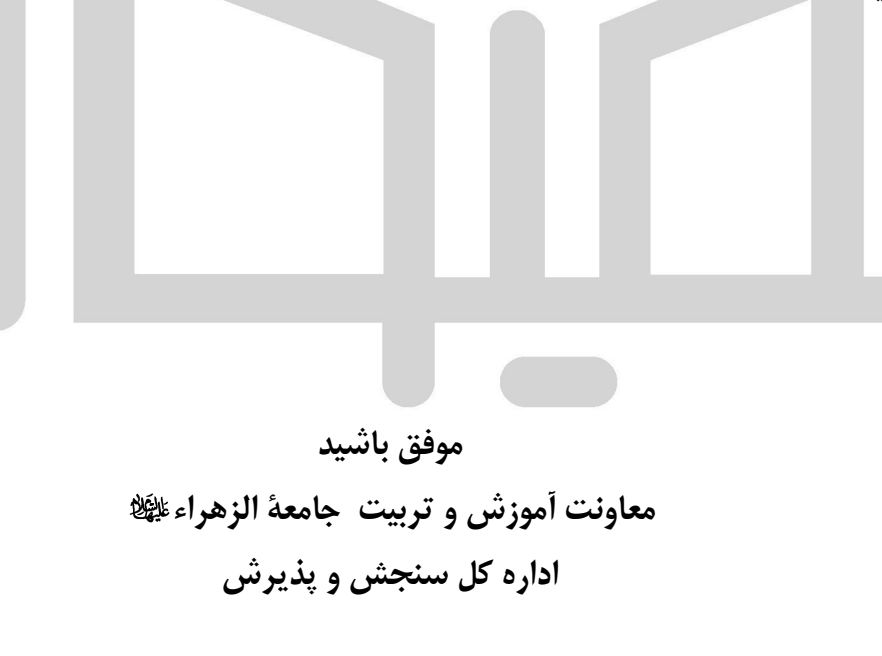